# opentext<sup>™</sup> Gupta

# **Gupta Team Developer 7.2**

Oktober, 2019 | Helmut Reimann

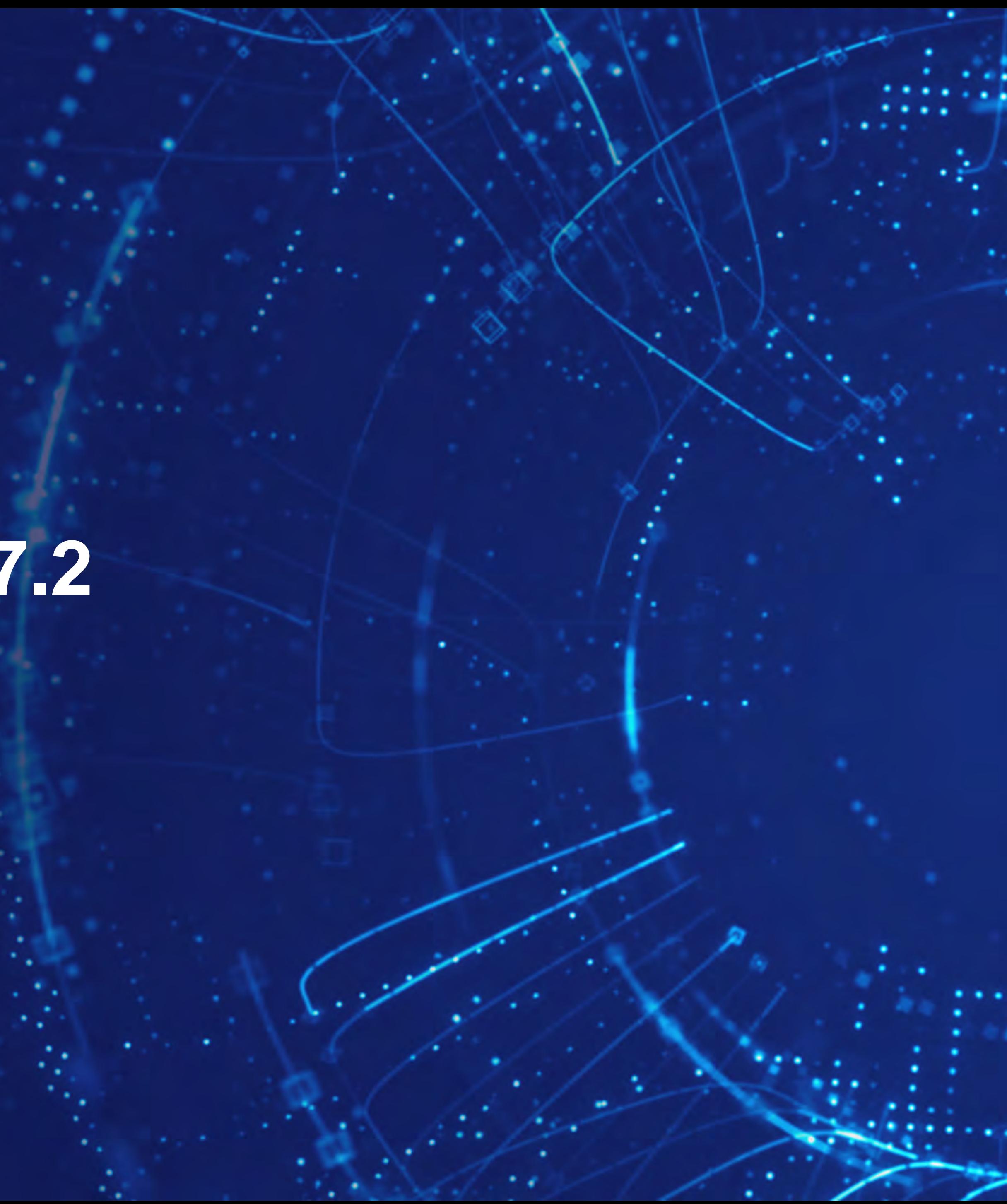

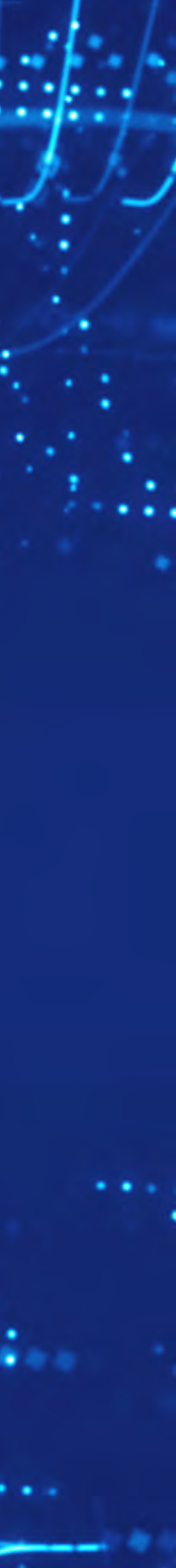

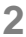

- Neue Funktionalität im Team Developer 7.2
	- ✦Neue API Funktionen
	- ◆ Profiling
	- ✦Windows Nachrichten
	- ✦Reporting Erweiterung
- Team Developer 7.2 Demos
- $\bullet$  Q&A

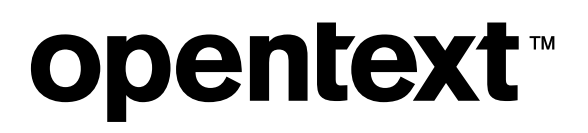

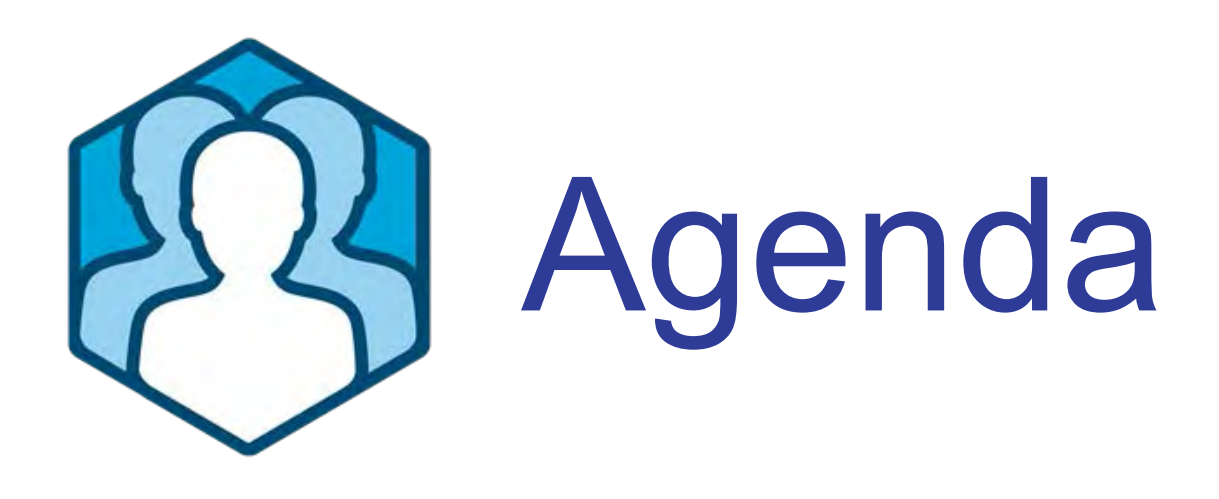

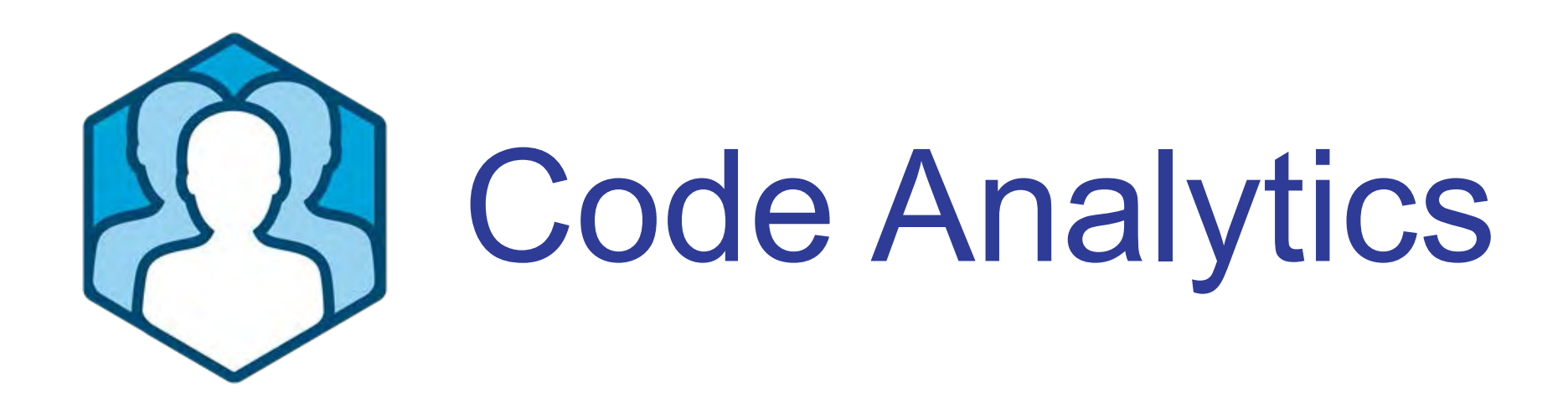

- **Finden von Performance "Engpässen" in der laufenden Anwendung**
- Profiling des durchlaufenen Programmcodes
- Erzeugen von .trc Files mit Ausgabe von Millisekunden für jede ausgeführte Funktion
- Neuer **TD Profiling Viewer** zur Analyse der .trc Datei

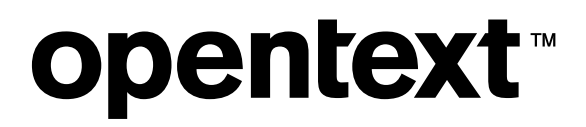

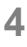

- Levels des Profiling
	- ✦1: Message Blöcke und interne Funktionen
	- ✦2: Alle Sal-Funktionen und interne Funktionen

- TD\_PROFILING\_LEVEL : 1 oder 2
- TD\_PROFILING\_FILE : .trc file Name mit Pfad
- ✦Option 2: Command line Parameter
	- --profilingLevel [1|2] --profilingFile <file name>

## **opentext™**

# ● Aktivieren des Profilings

✦Option 1: Umgebungsvariablen

# ✦Option 3: SalProfile\* Funktionen

- SalProfileStart(filename, profileLevel)
- SalProfileSuspend()
- SalProfileContinue()
- SalProfileStop()

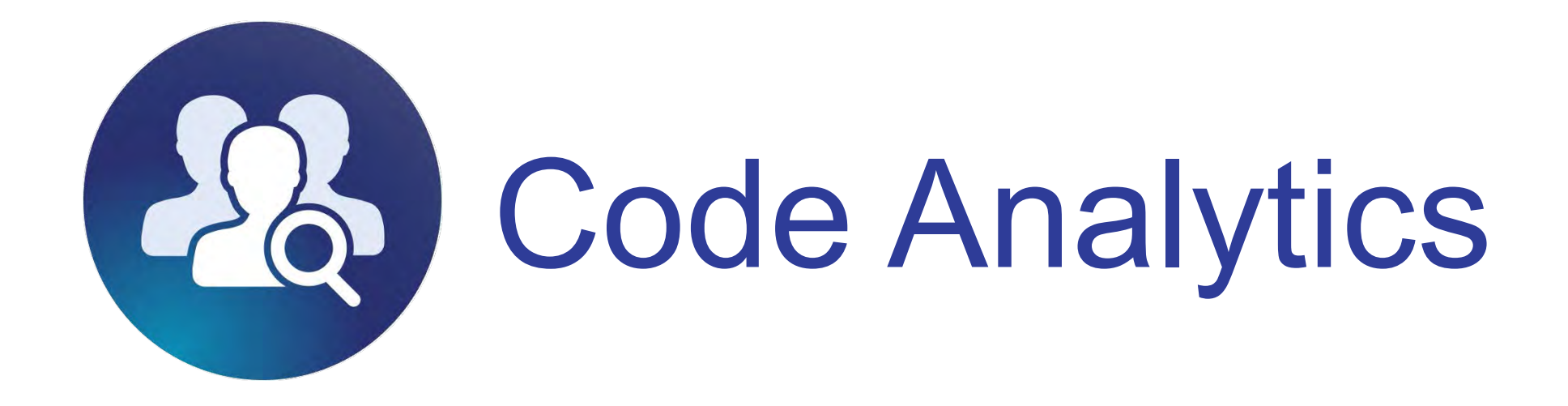

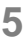

# ● Aktivieren des Profilings

# ✦Option 1: Umgebungsvariablen

- TD\_PROFILING\_LEVEL : 1 oder 2
- TD\_PROFILING\_FILE : .trc file Name mit Pfad

# ◆ Option 2: Anwendungs - Parameter

• --profilingLevel [1|2] --profilingFile <file name>

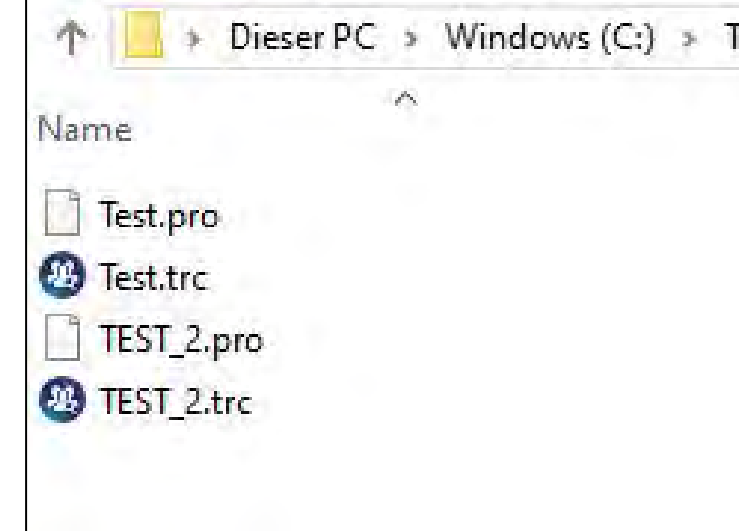

## **opentext™**

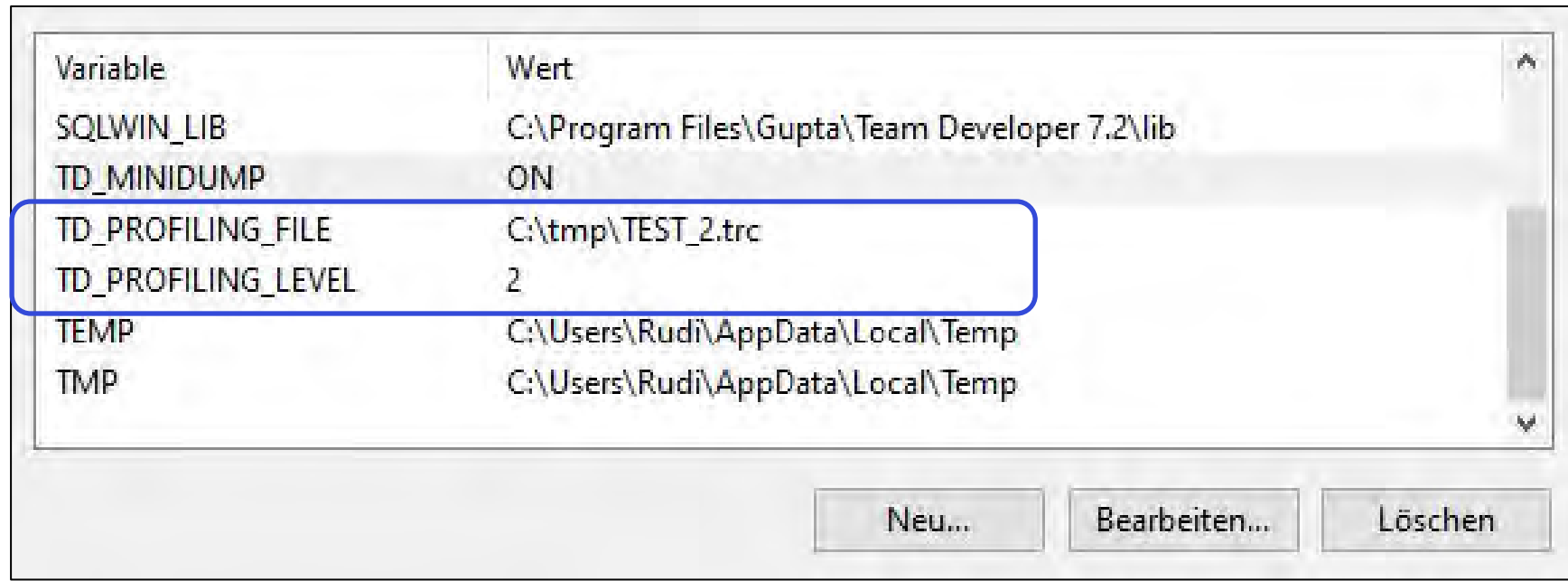

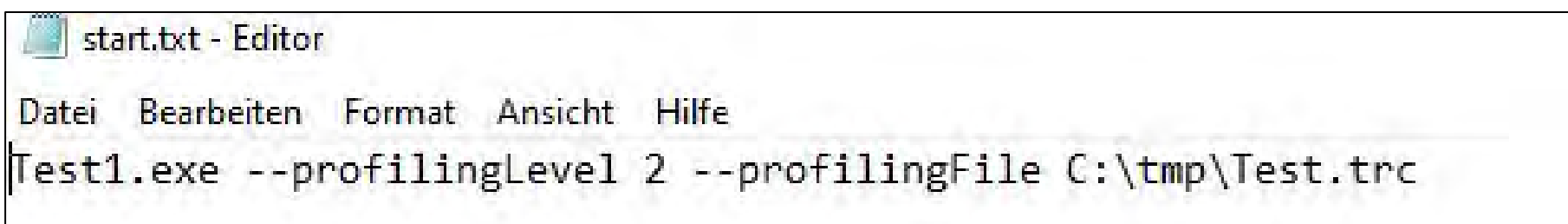

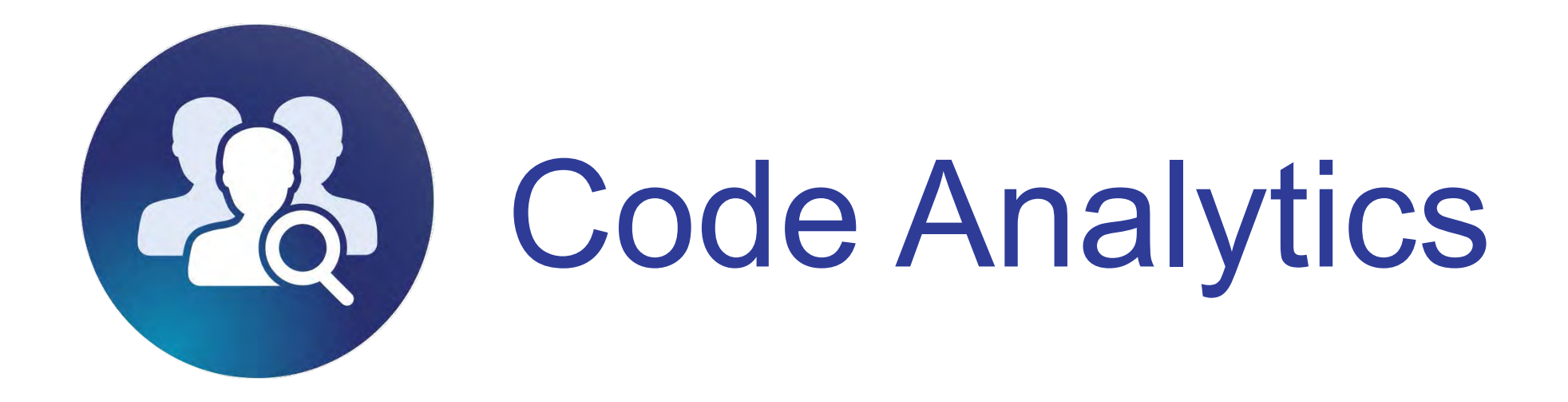

Ausgabe

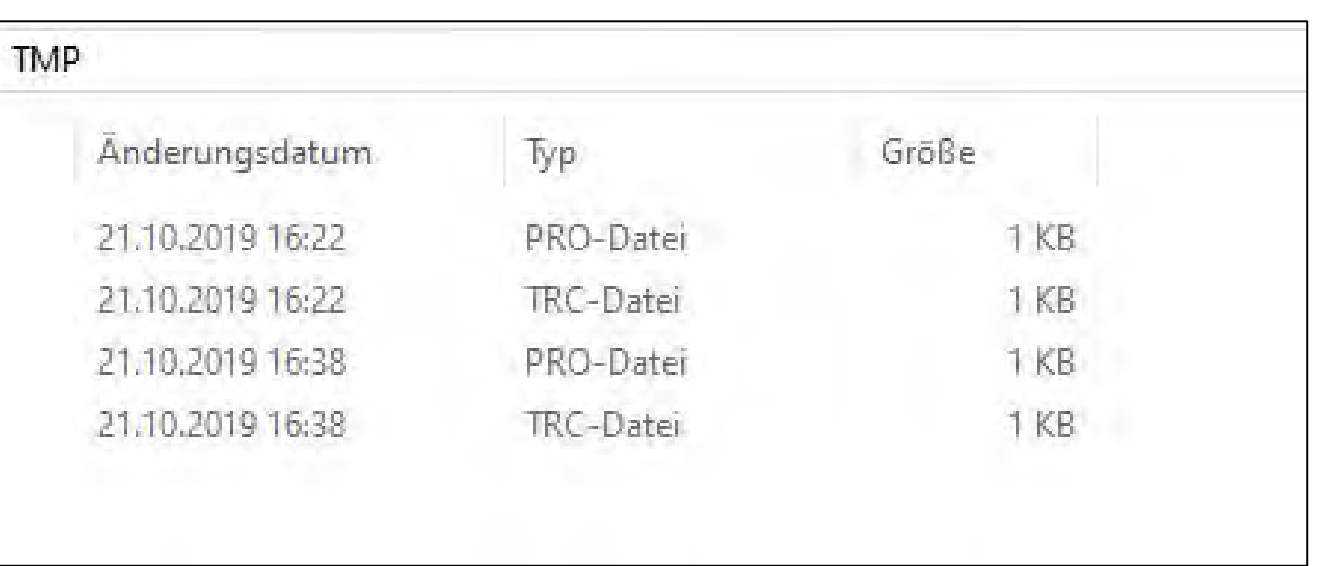

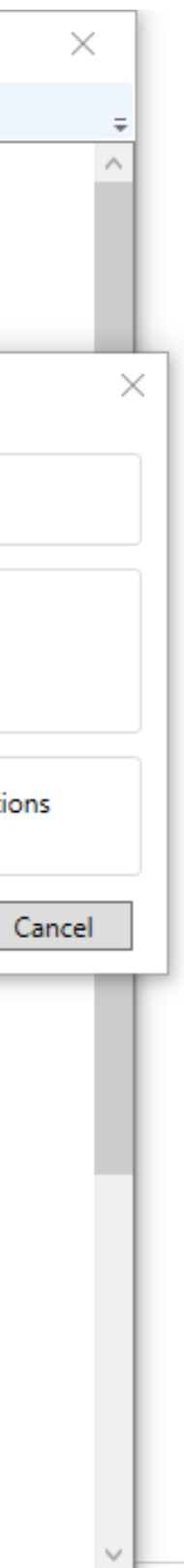

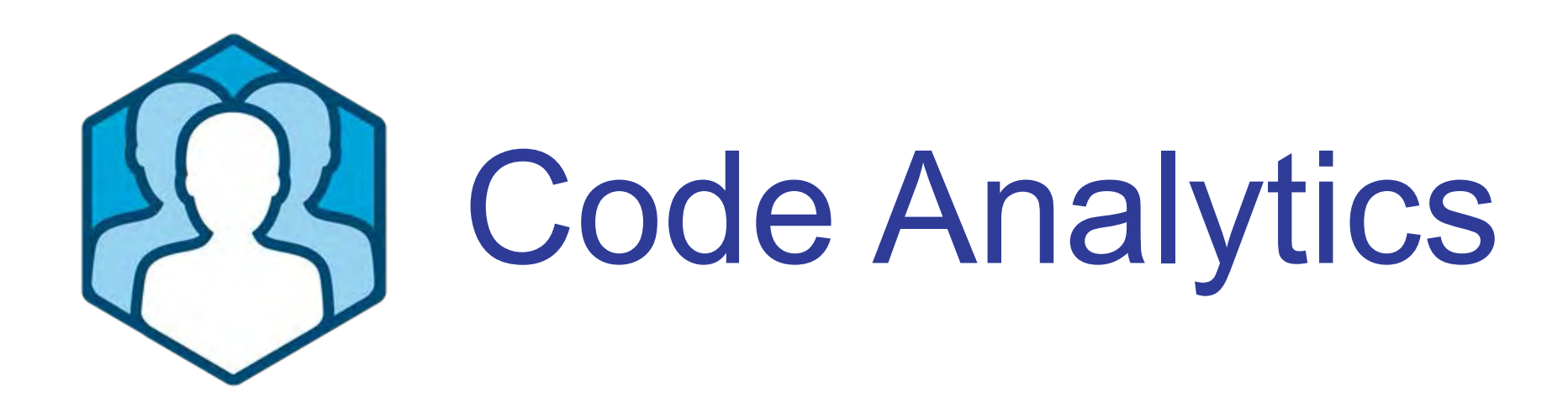

# ● **Analyse mit dem TD Profiling Viewer**

- Ausblenden vom Programmcode, der schneller als in n ms abgearbeitet ist
- Farbliches hervorheben vom Programmcode, der länger als n ms benötigt
- "Hinein-Zoomen" in den Programmablauf

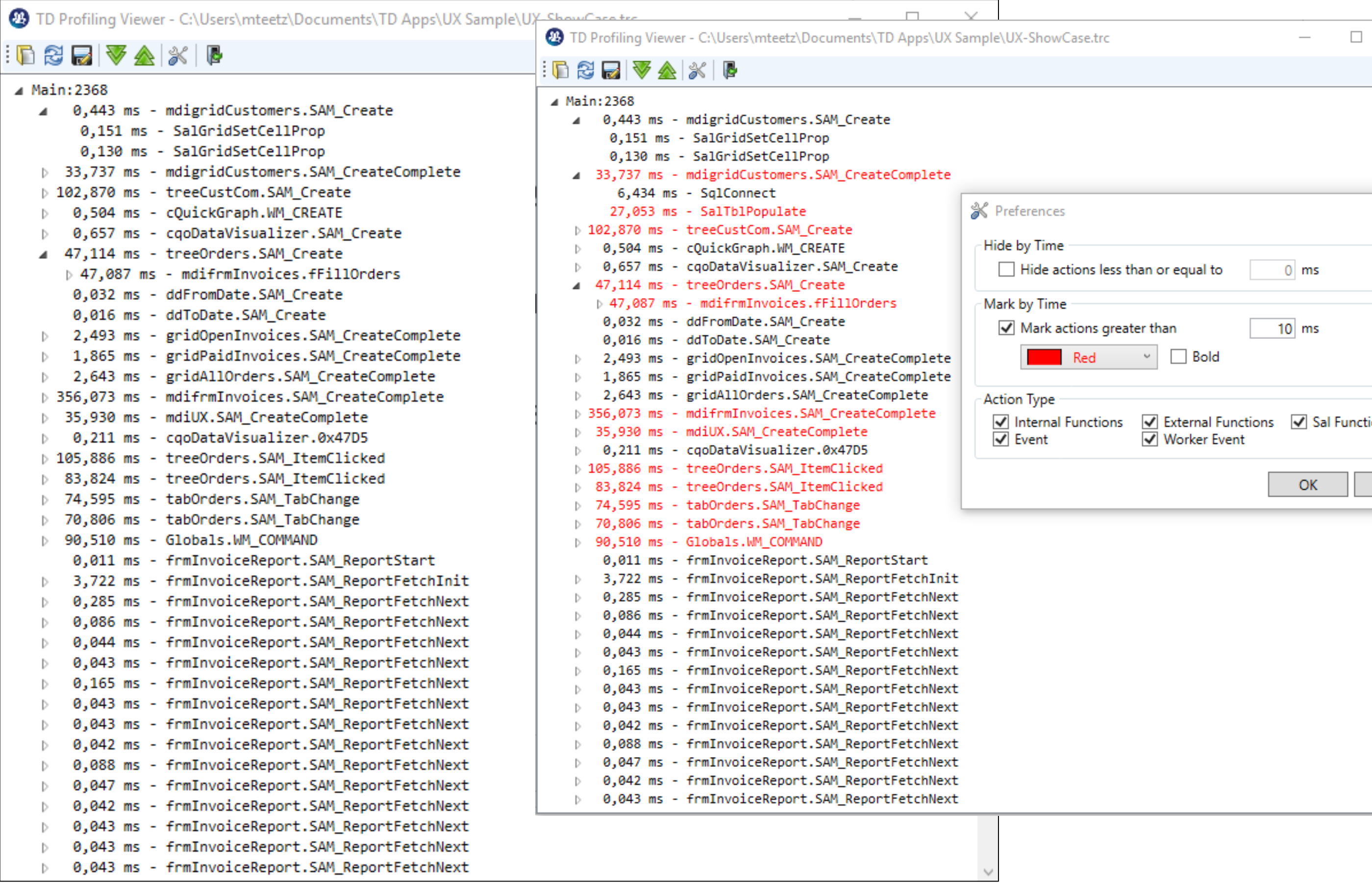

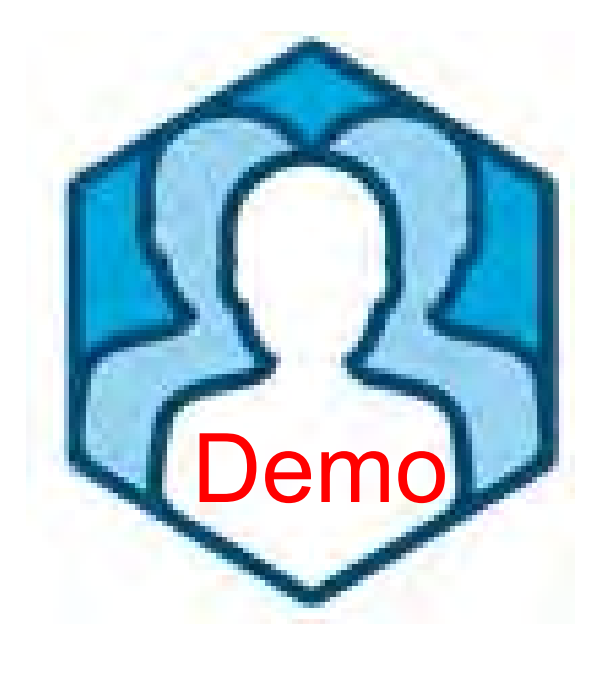

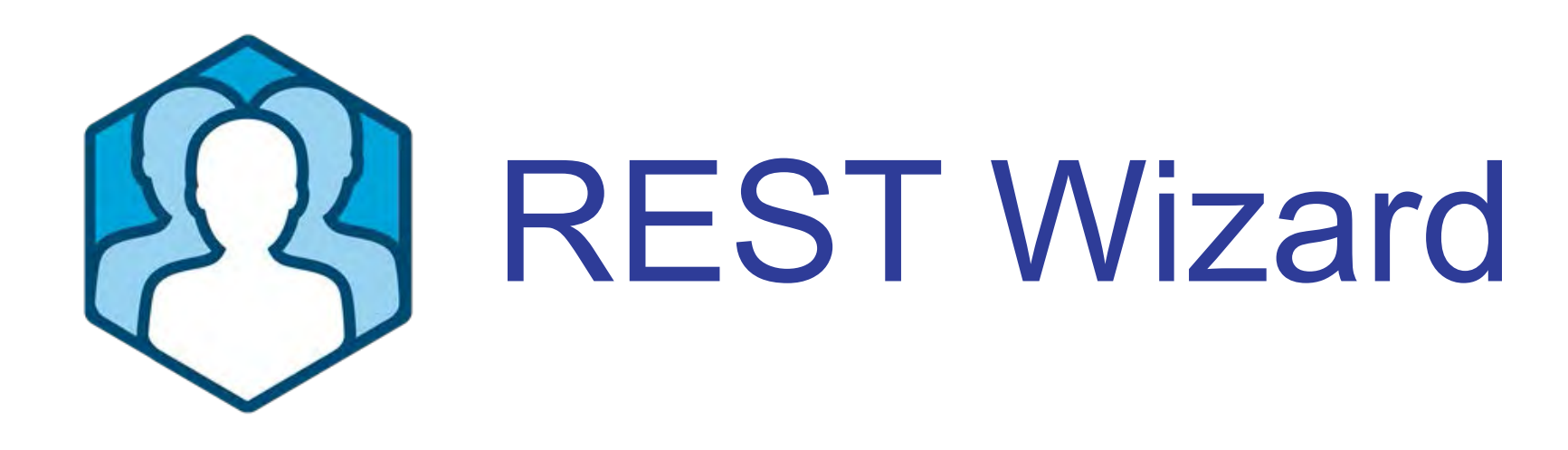

# ● **REST Vereinfachung bei der Definition**

- Neuer **REST Import Wizard**  generiert eine Klassen-Struktur, mit der das Serialisieren / De-Serialisieren der JSON Strukturen deutlich vereinfacht wird.
- SalJSON API nutzt diese Klassenstruktur, um mit dem REST WS zu kommunizieren

**opentext™** 

**REST Import Wizard** 

## **Select Fields:**

Select the fields/classes to generate.

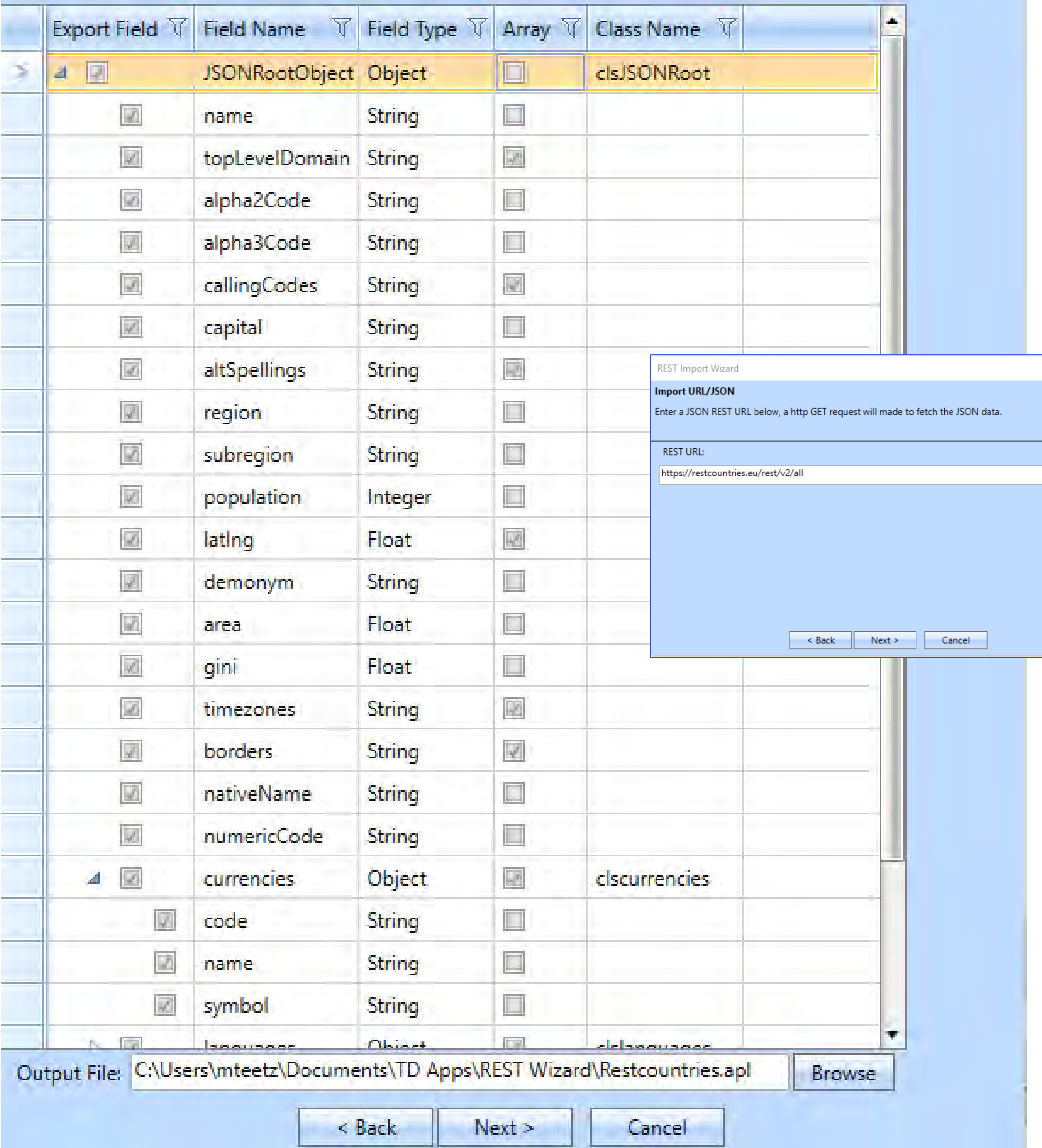

OpenText Confidential. ©2019 All Rights Reserved.

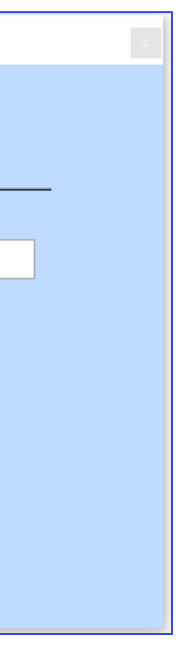

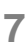

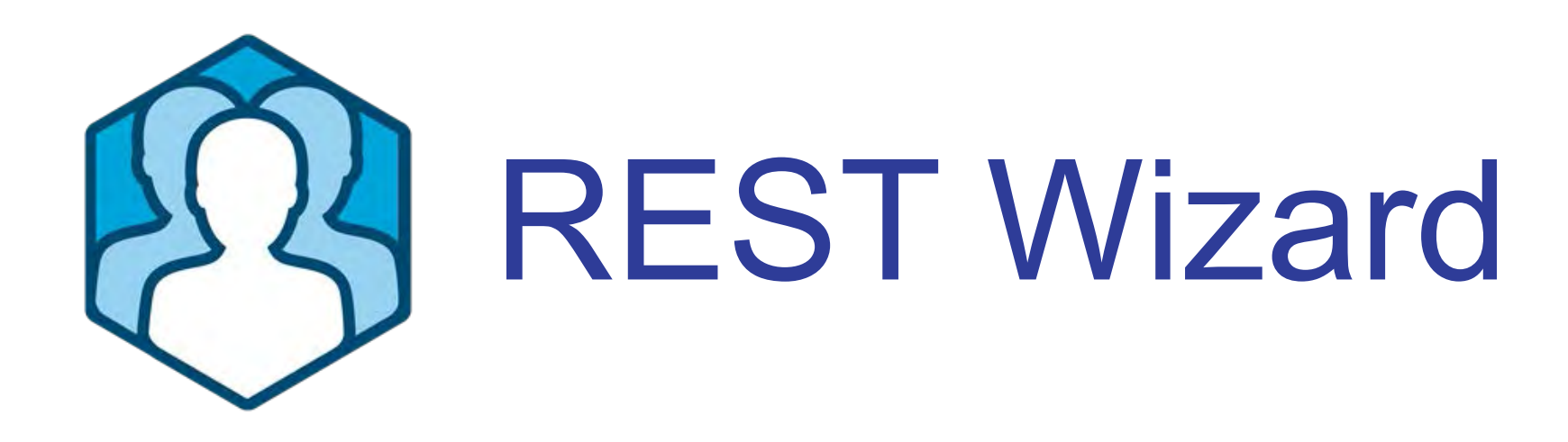

- Der Wizard selektiert die JSON Struktur von der URL oder von einem JSON String
- Ein- / Ausschalten von JSON 'Daten', die nicht benötigt werden
- Es wird eine APL generiert, die eine UDV Klasse erzeugt. Diese wird dann bei der SalJason API übergeben.

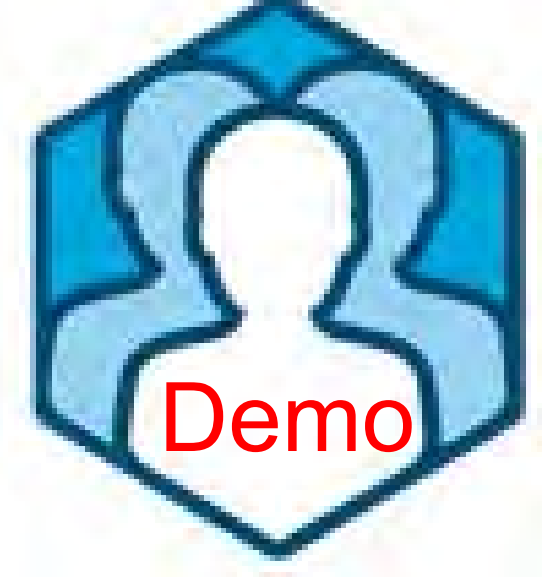

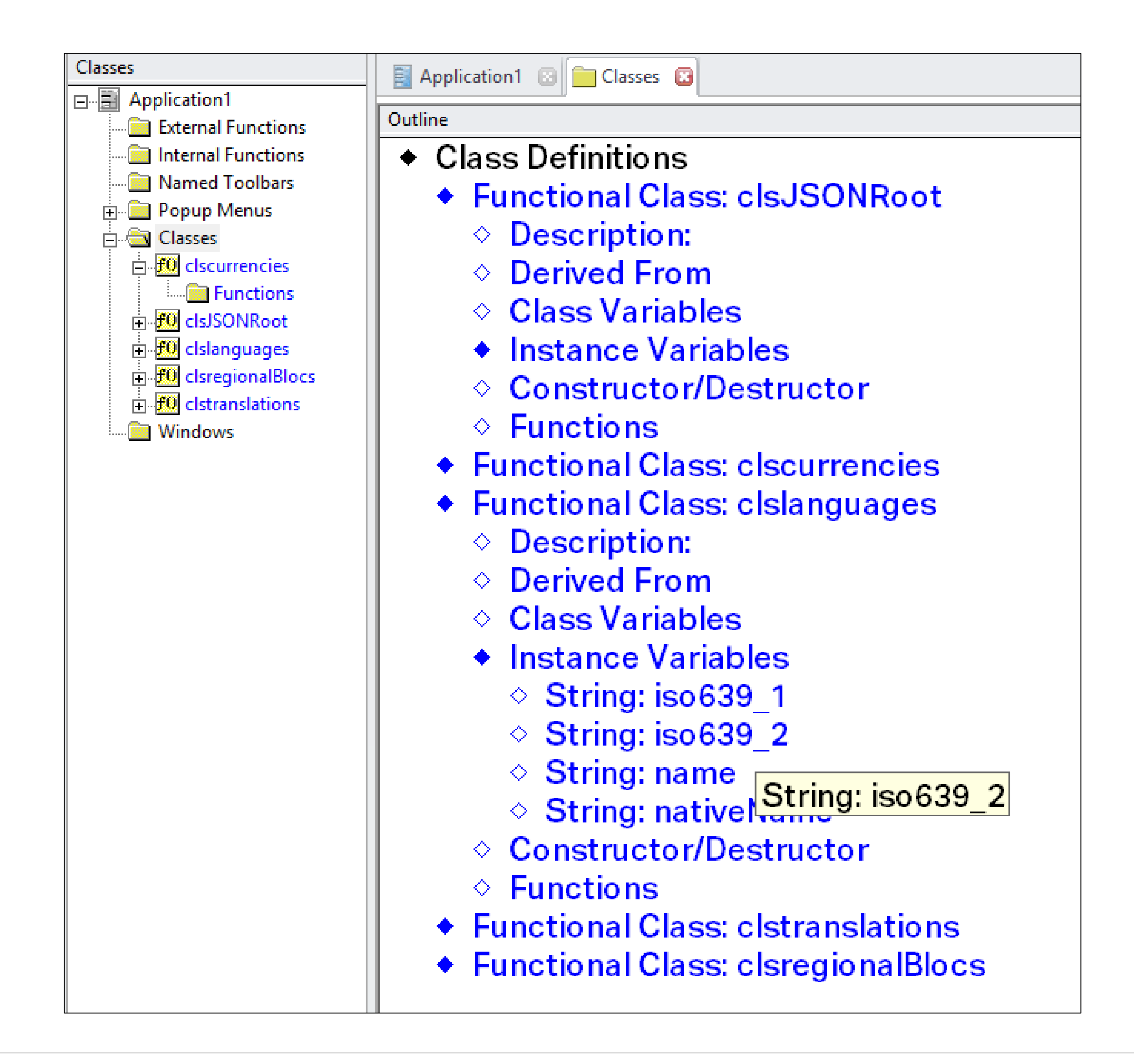

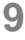

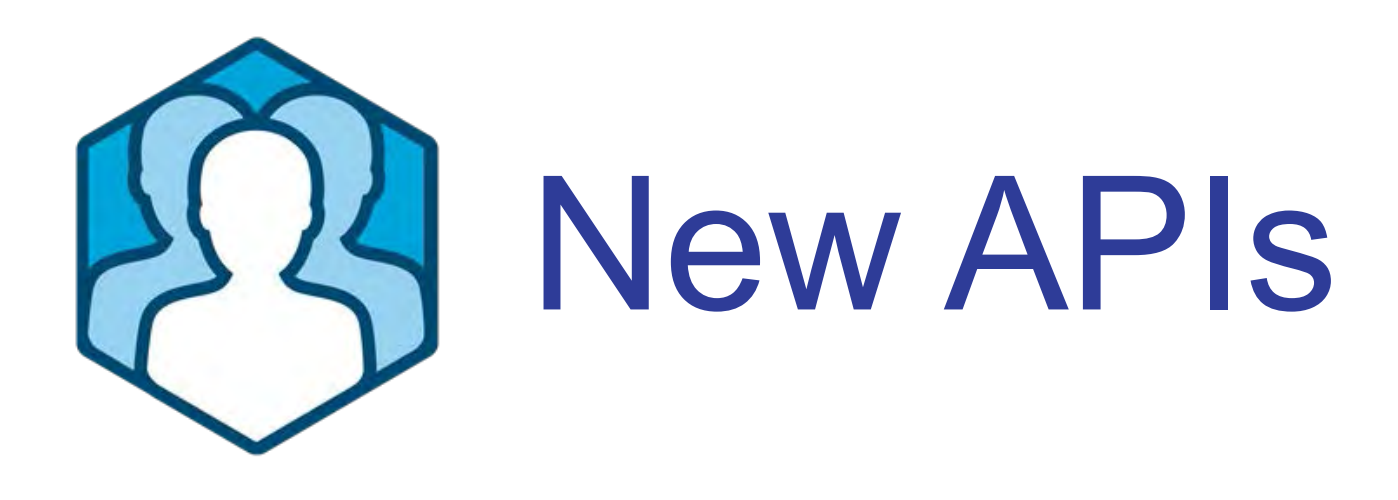

- **REST support für Headers & URL Parameters zur zur Nutzung von komplexen Authetifizierung wie zum Beispiel "oAuth"**
- SalJSONSerializeUDVEx()
- SalJSONDeserializeUDVEx()
- Neue Parameter für Header und URL Parameter
- String-Array für Name-/Werte-Paare, die übergeben werden sollen

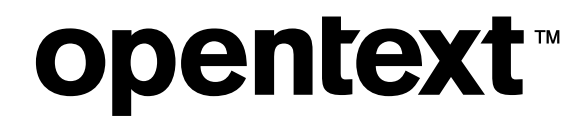

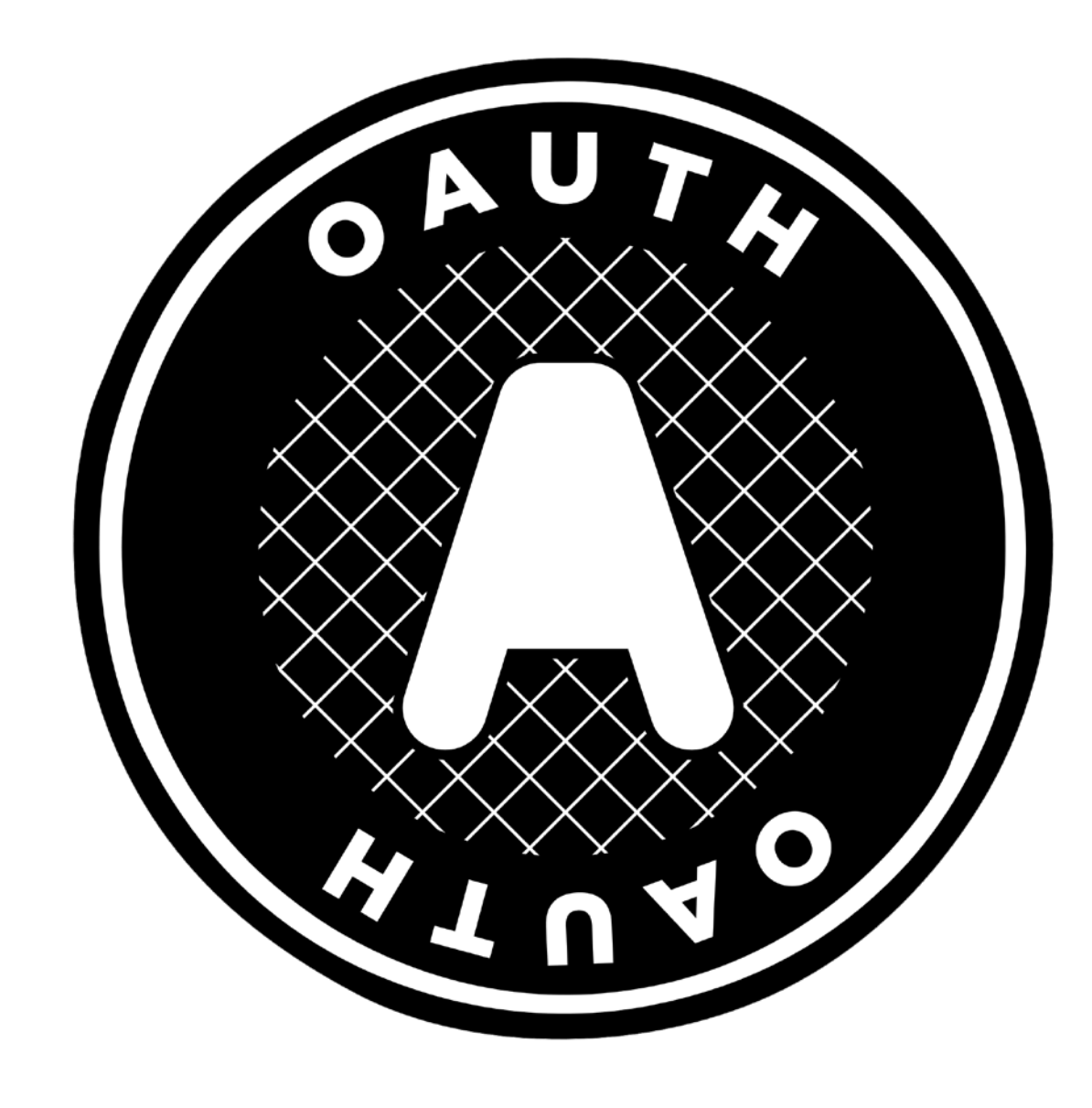

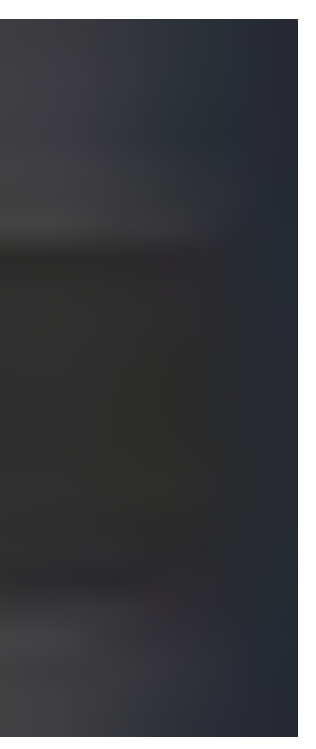

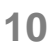

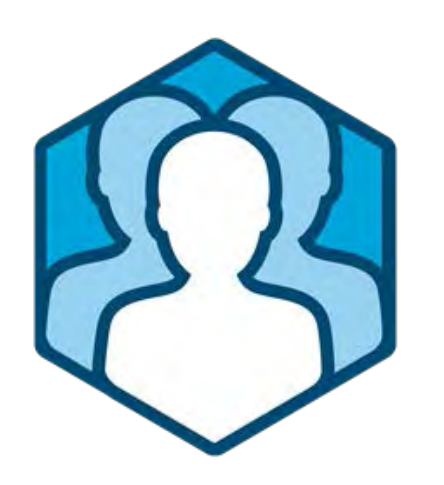

# Windows Notifications

- Windows Notifications Generieren von nativen Windows Nachrichten mit den neuen API Funktionen und SAM-Event
	- ✦**SalNotifyAddIcon( )**
	- ✦**SalNotifyShowBallon( )**
	- ✦**SalNotifyDeleteIcon( )**
	- ✦**SalNotifyUpdateIcon( )**
	- ✦**SAM\_NotifyIcon** wird ausgelöst, wenn eine Nachricht geclickt/ausgewählt wird
	- ✦Mehrere Notifications können zur Laufzeit ausgelöst werden
	- ✦Notifications besitzen einen Index, der zur Laufzeit der Anwendung vom Betriebssystem mit **SalNotifyAddIcon( )**  angefordert werden muss

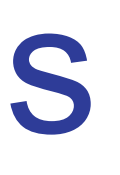

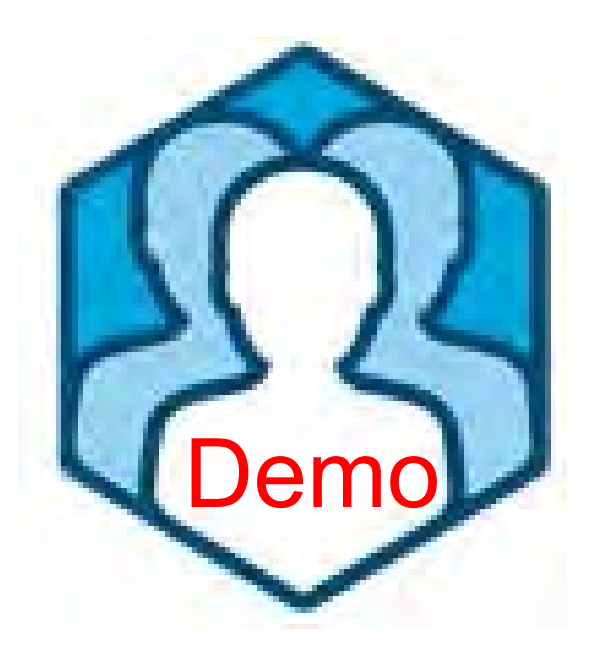

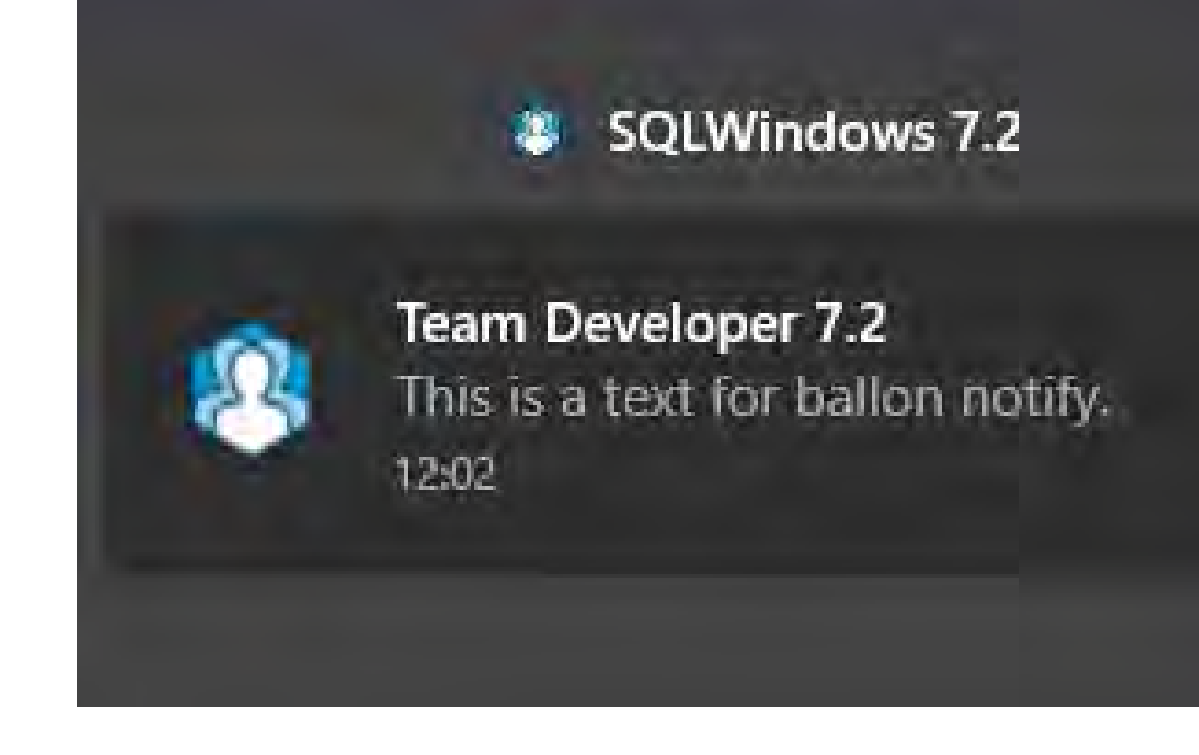

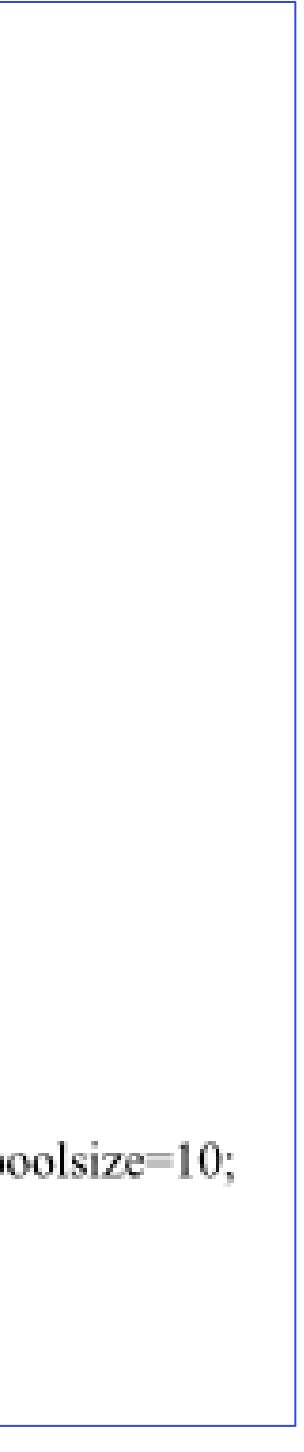

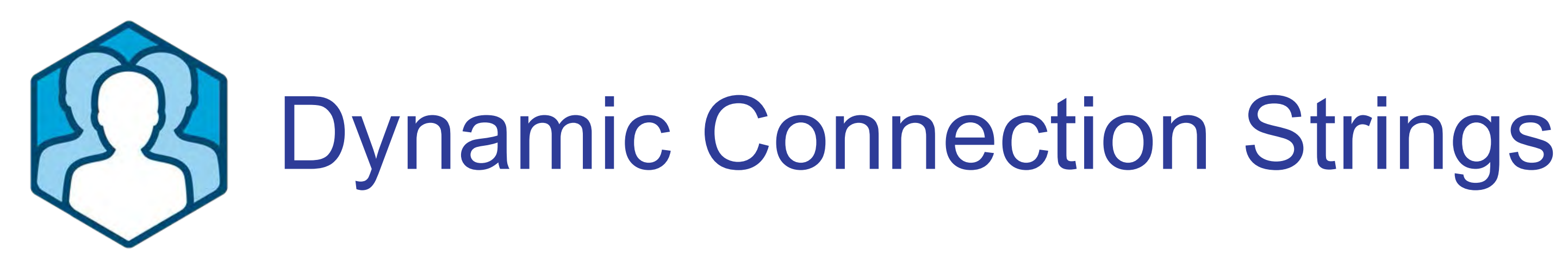

- low-code database access mit dynamischen Connection Strings
- Können zur Laufzeit verändert werden
- SalWebUpdateConnection()

Salv Synti Desc Retu Para

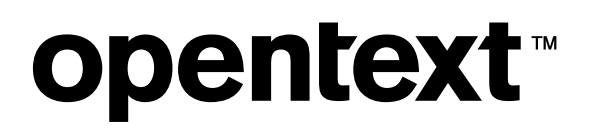

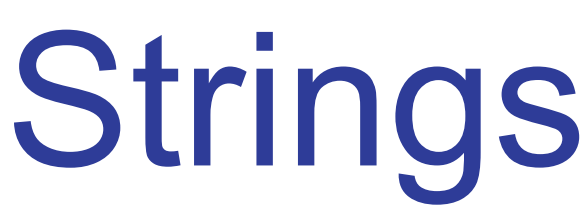

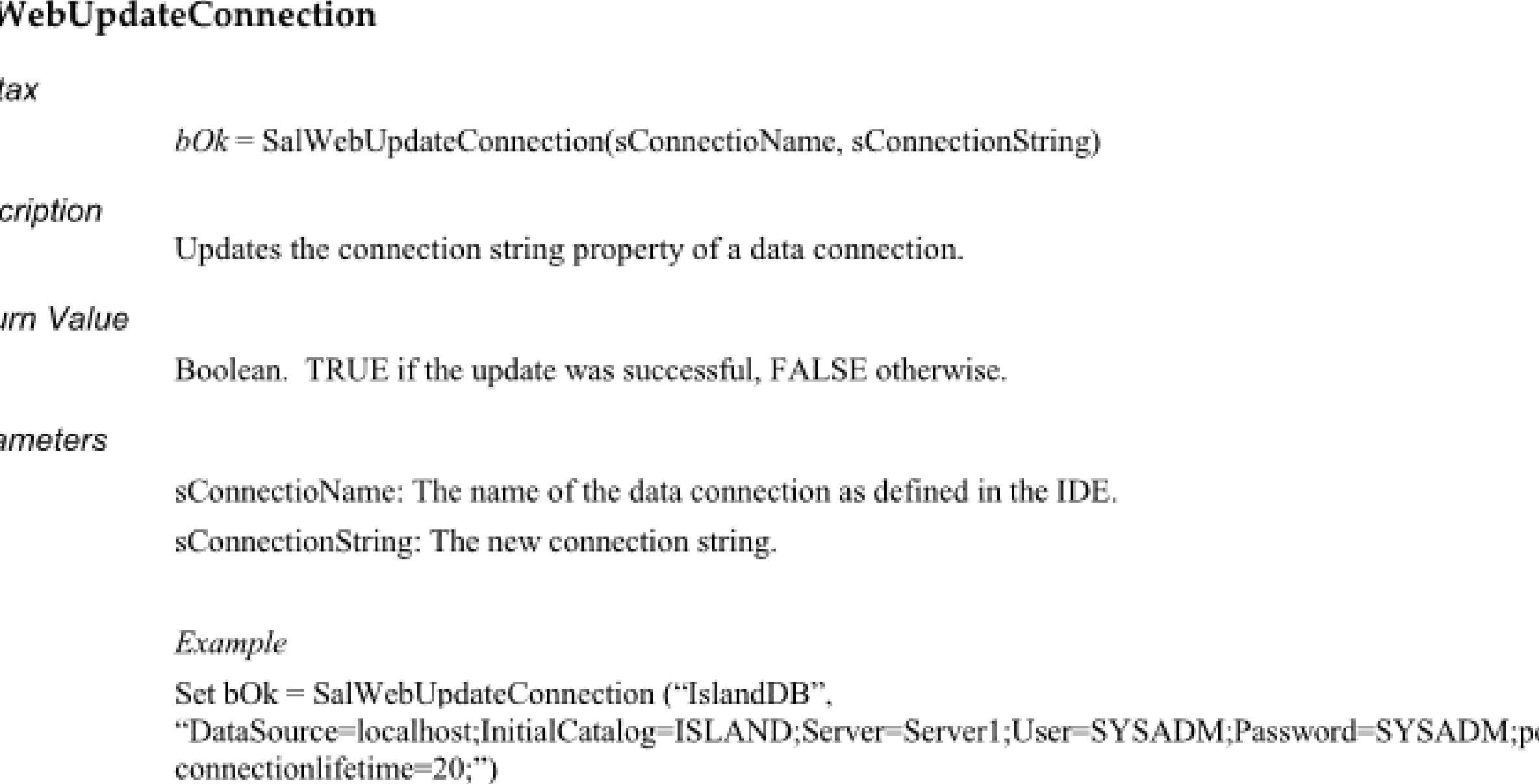

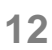

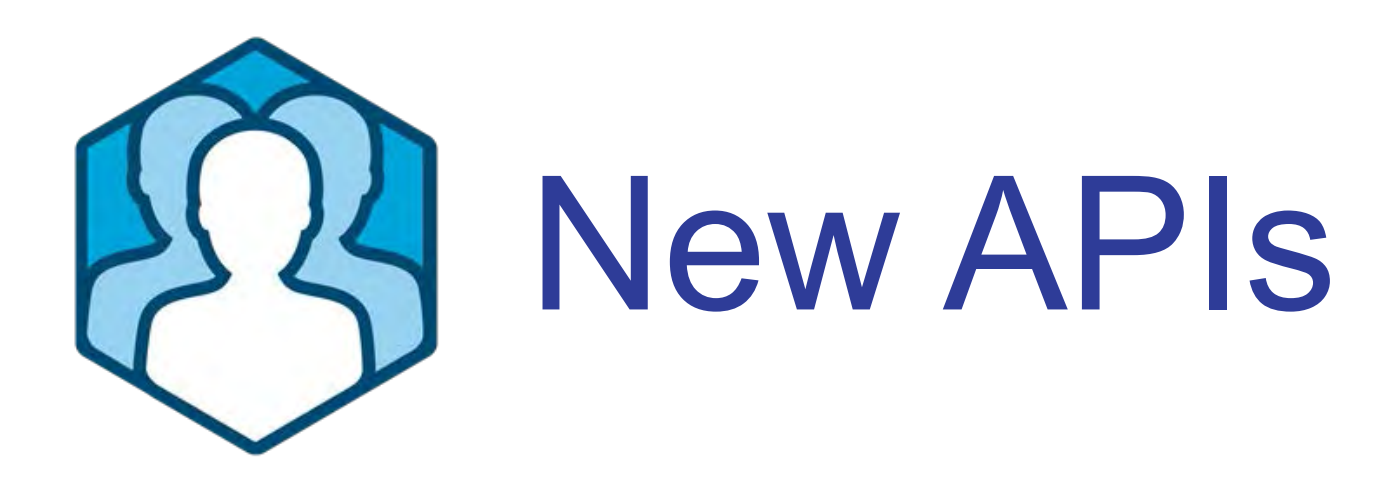

- **Thread-safe Datenbank Verbindung**
- **SqlConnectEx**(database, user, password)
- Beispiel:
	- ✦Ein Background Thread soll eine andere Datenbank-Verbindung nutzen
	- ✦Ein Web Service bekommt eine 'eingeschränkte' Sicht auf die Daten

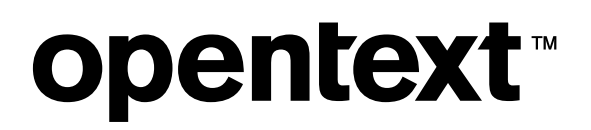

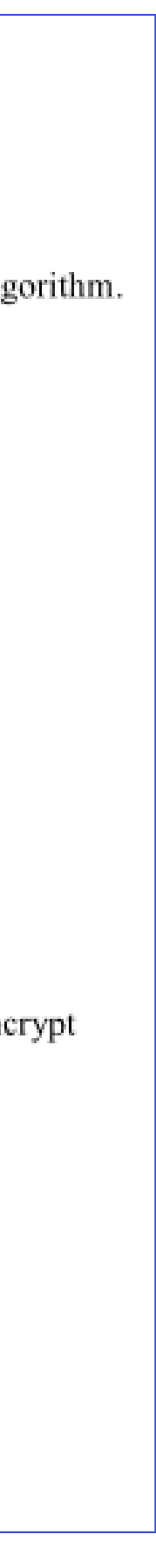

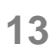

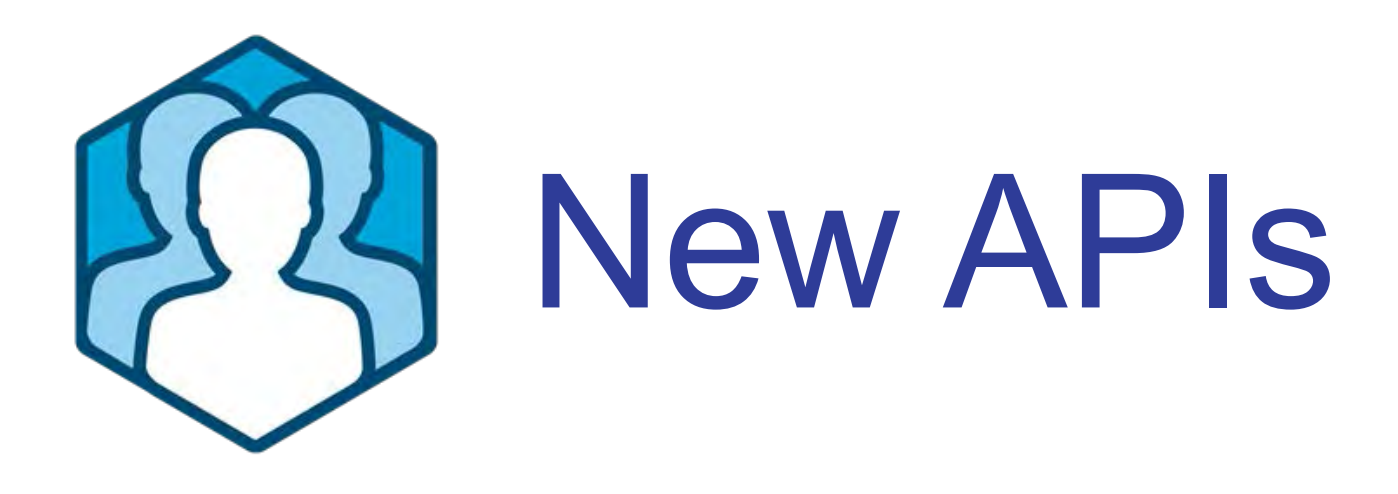

- **Neue String Verschlüsselungs-API**
- Encrypt/decrypt: Verschlüsseln / Entschlüsseln mit einem Key
- sEncrypted = **SalStrEncrypt**( string to encrypt, sKey)
- sDecrypted = **SalStrDecrypt**( string to decrypt, sKey)

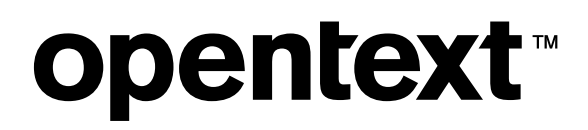

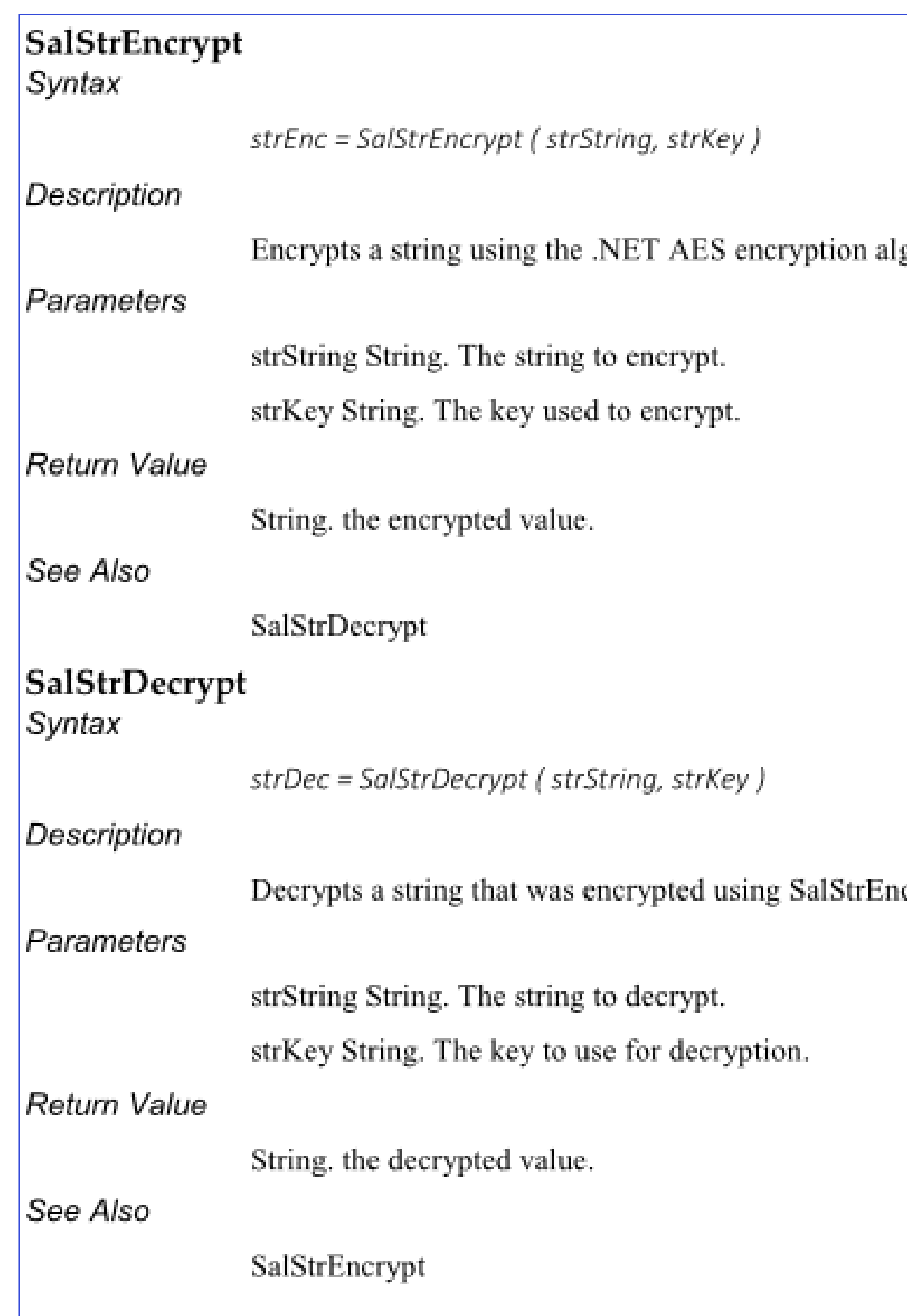

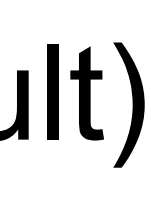

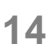

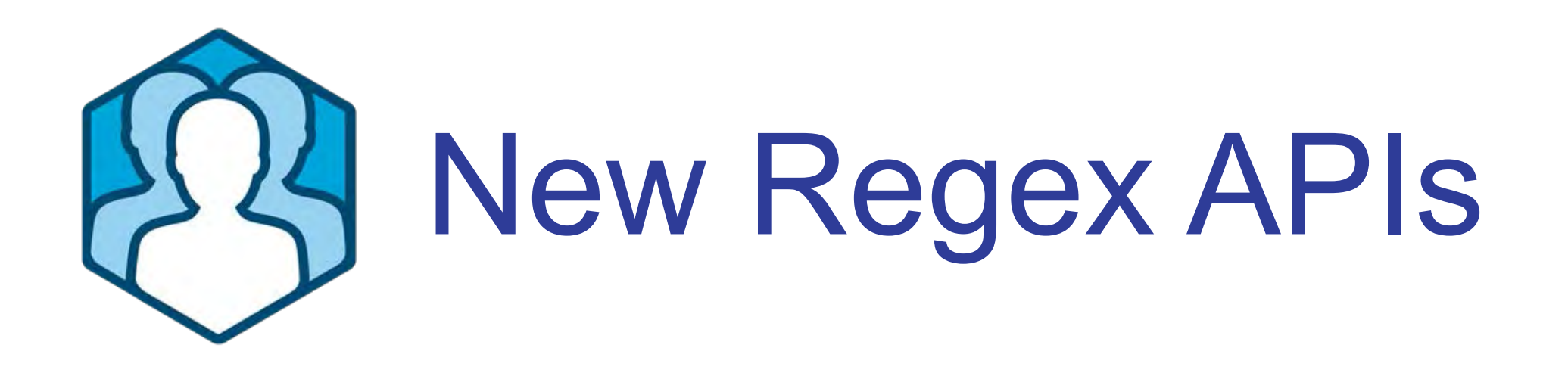

- **String suchen und ersetzen mit** *Regulären Ausdrücken*
- bOk = **SalRegexMatch**(sTest, nStart, nEnd, sRegEx)
- bOk = **SalRegexSearch**(sTest, nStart, nEnd, sRegEx, nPosition, sMatched)
- bOk = **SalRegexReplace**(sTest, nStart, nEnd, sRegEx, sReplace, sResult)
- bOk = **SalRegexReplaceAll**(sTest, nStart, nEnd, sRegEx, sReplace, sResult)

https://docs.microsoft.com/en-us/cpp/standard-library/regular-expressions-cpp?view=vs-2017

Definition:

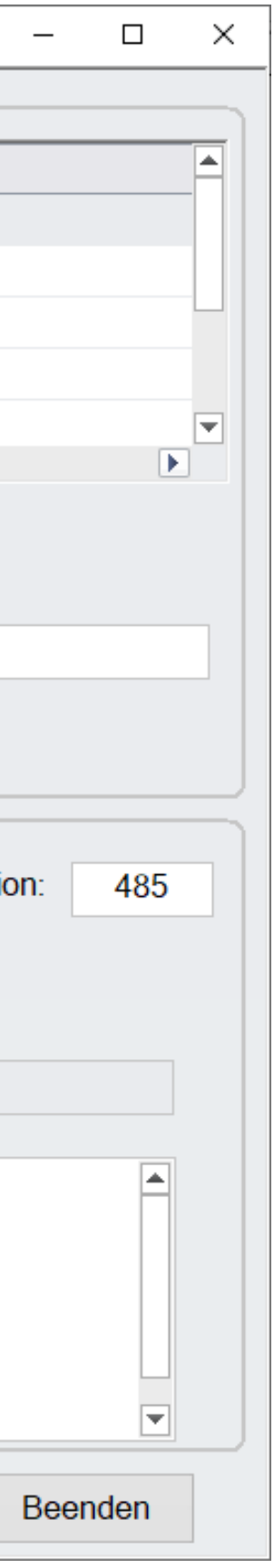

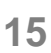

- **String suchen und ersetzen mit "Regulären Ausdrücken"**
- Komplexe Suche in Texten
- Ersetzen von Texten
- Überprüfen von Formaten
- Extrahieren von Daten aus Texten

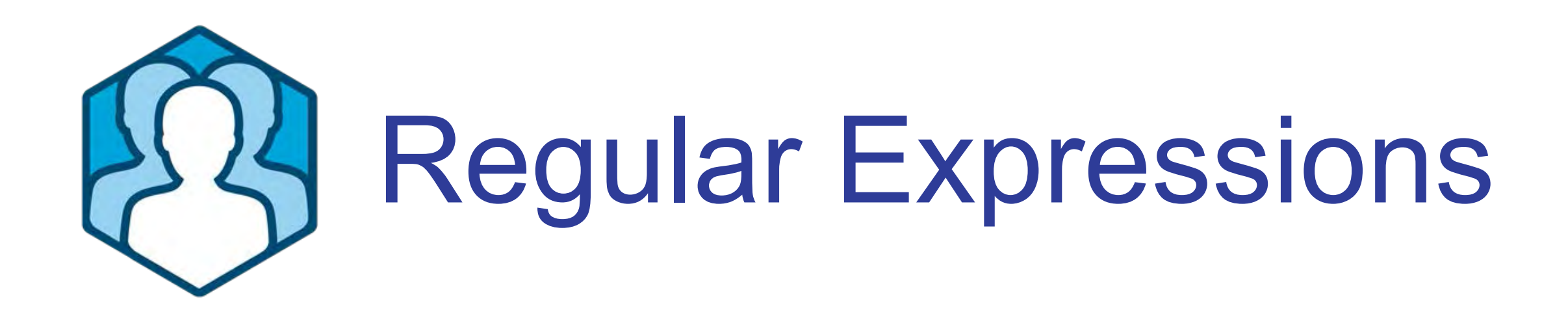

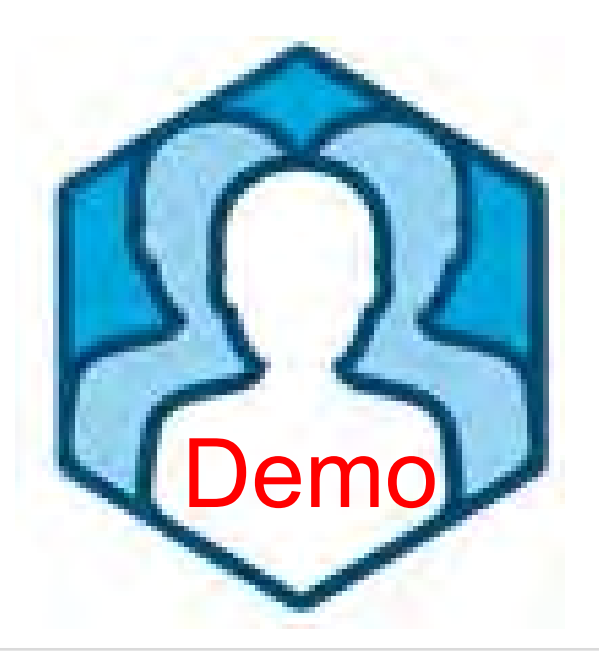

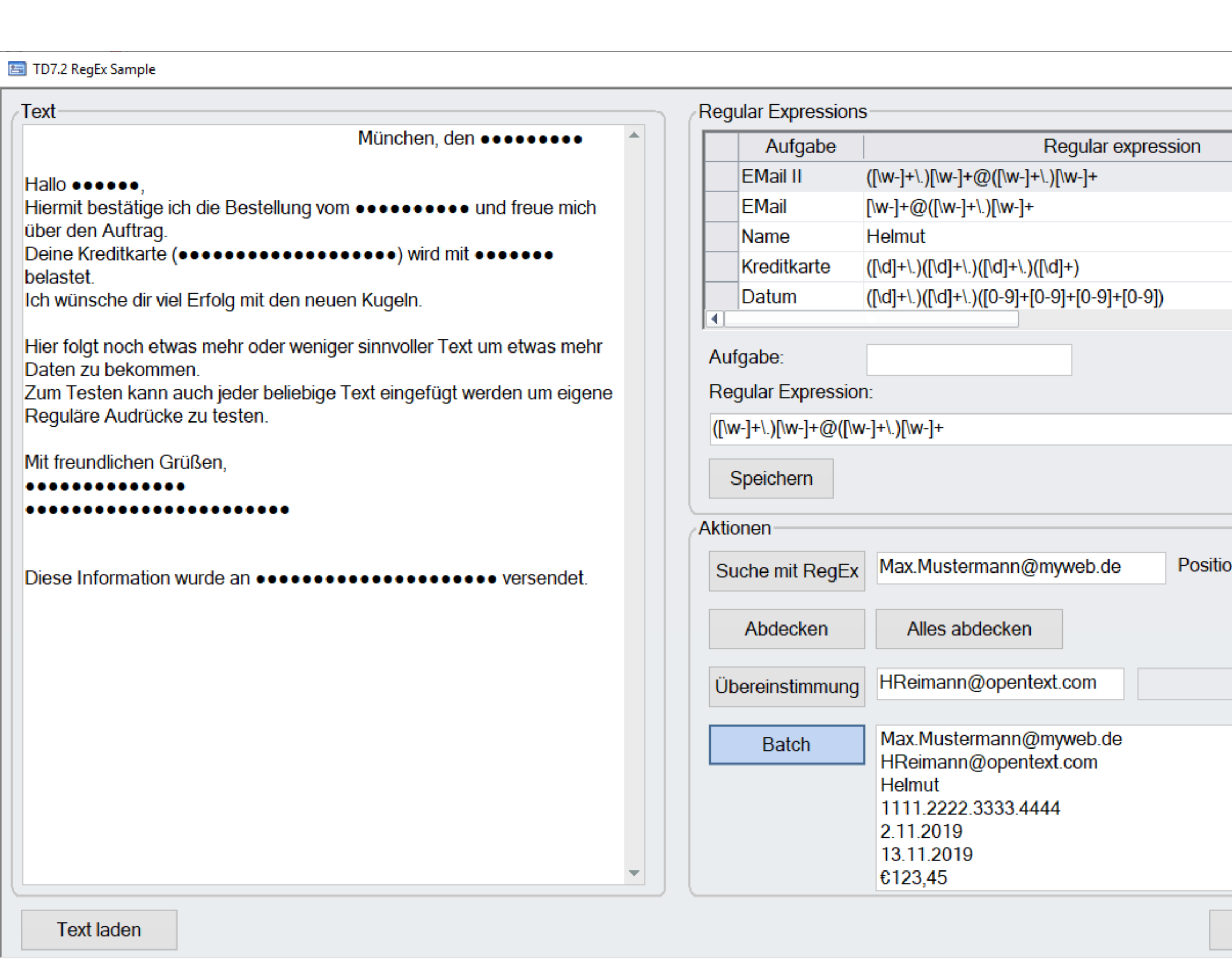

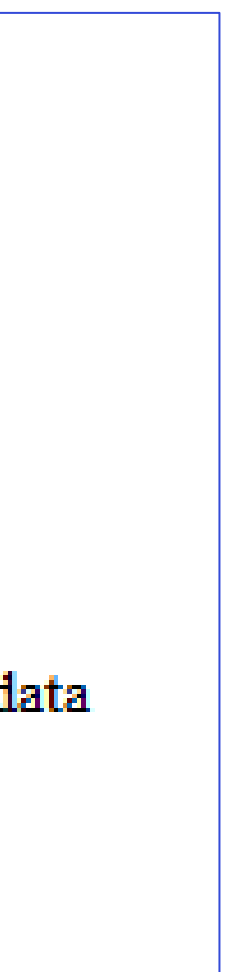

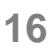

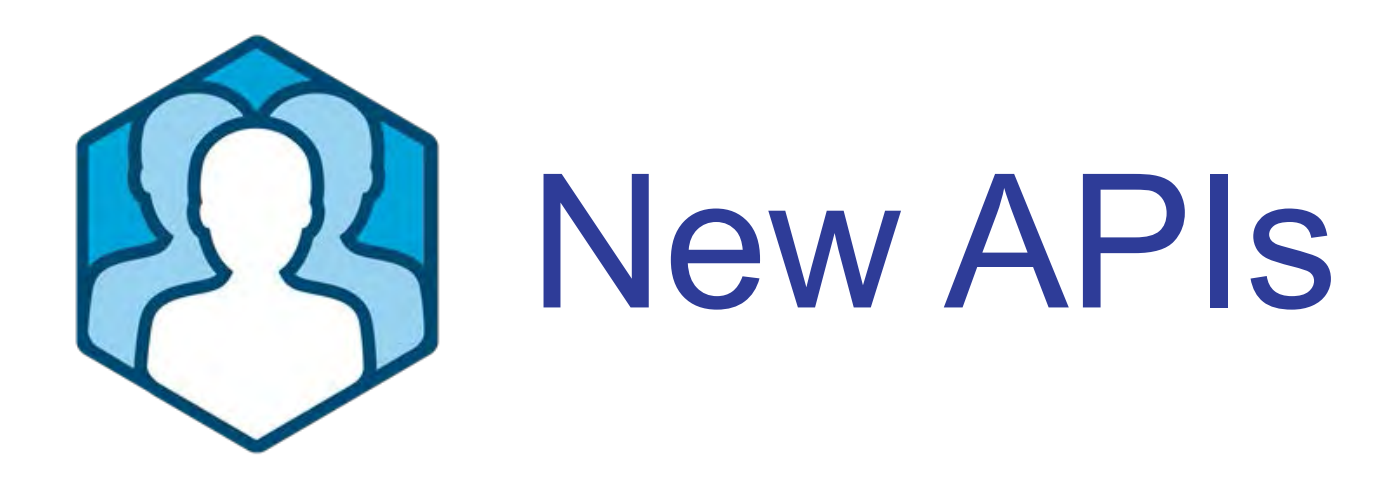

- **String Compression in binären Datentyp**
- **SalStrCompressEx( )**
- **SalStrUncompressEx( )**

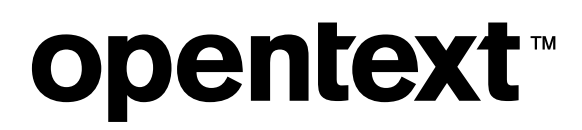

## **SalStrCompressEx**

bOk = SalStrCompressEx (strString, binData)

Compresses the specified string into a Binary variable.

## **Parameters**

strString String. The string to compress. Receive Binary. The binary variable to store compressed data binData

**Return Value** 

bOk is TRUE if the function succeeds and FALSE if it fails.

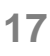

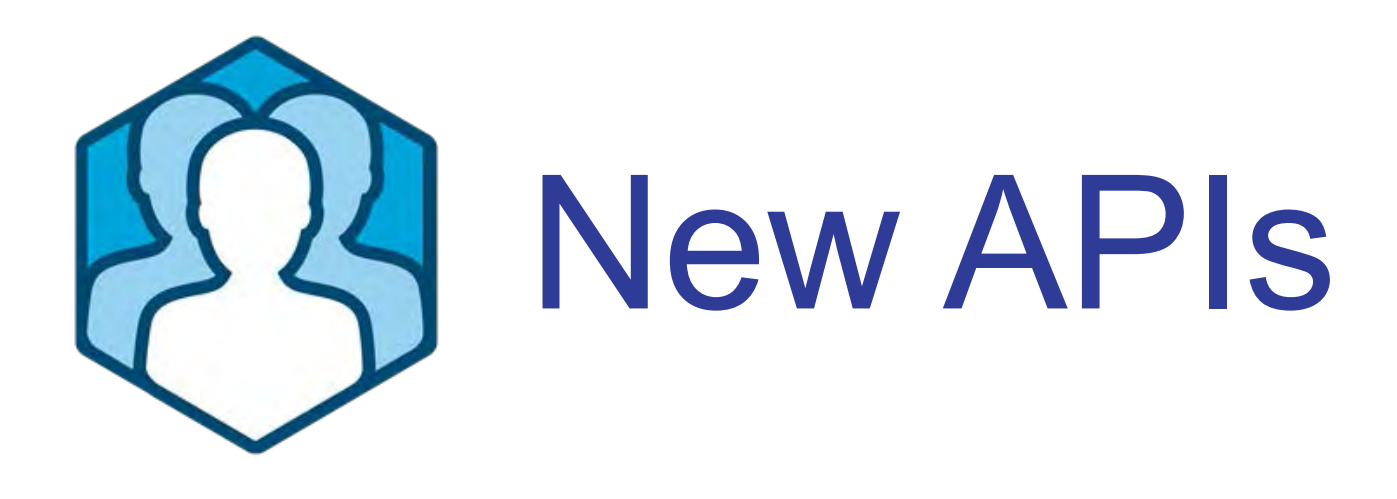

- **String Konvertierung nach Binary und zurück ohne Code-Page Konvertierung**
- **SalBinaryToString( )** / **SalStringToBinary( )**
	- ✦Zwei neue Optionen, **ENC\_BIN** (keine Berücksichtigung der eingestellten Code-Page) und **ENC\_BASE64** (base64 Verschlüsselung)

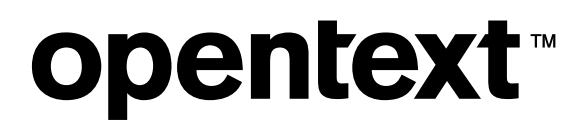

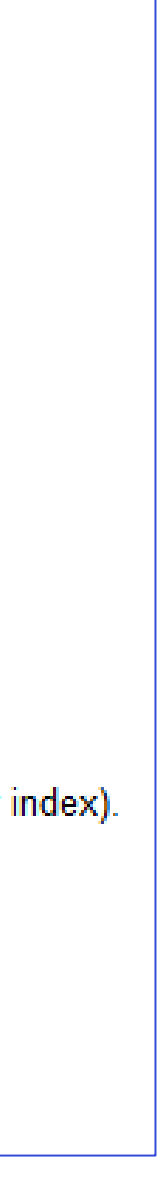

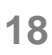

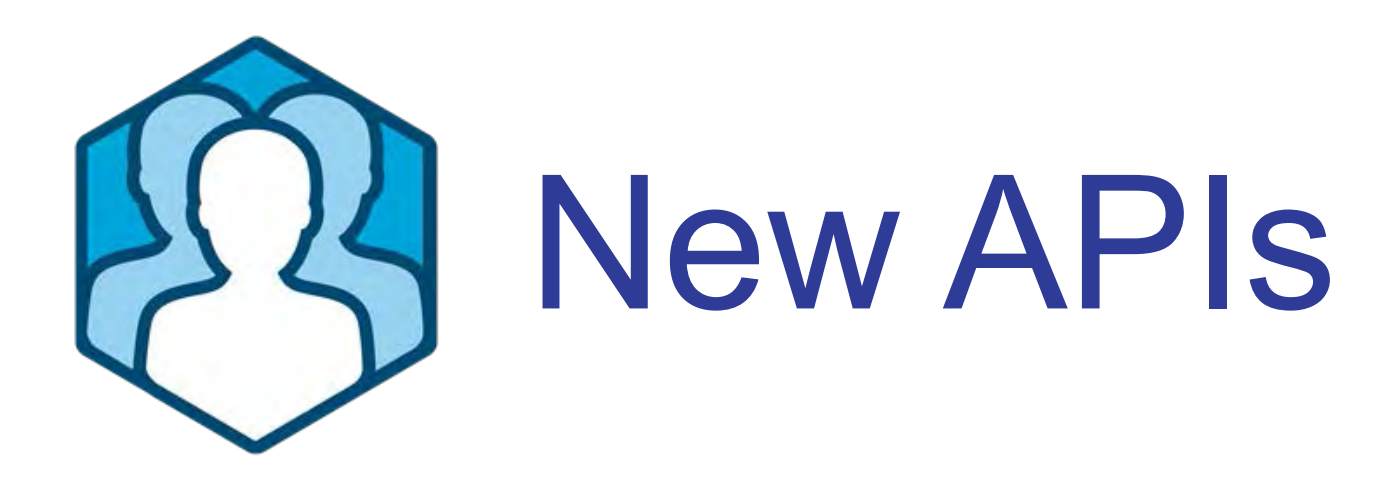

# ● Ändern des Navigation-Bar Gruppen Titels ✦**SalNavSetGroupTitle**(hWnd, nPaneIndex, nGroupIndex, sTitle)

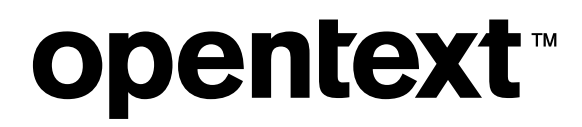

## **SalNavSetGroupTitle**

bOk = SalNavSetGroupTitle (hWnd, nPaneIndex, nGroupIndex, sTitle)

Sets the title of a group.

## **Parameters**

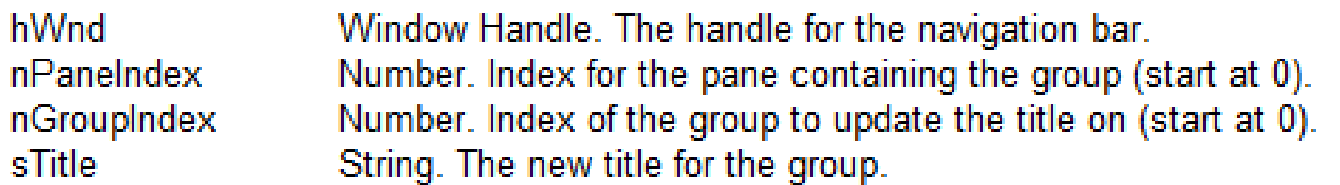

## **Return Value**

bOk is true if the function succeeds, false if it fails (for example, as a result of an invalid window handle or index).

## **Example**

On SAM\_Click

Call SalNavSetGroupTitle (nb1, 1, 1, 'Group Title')

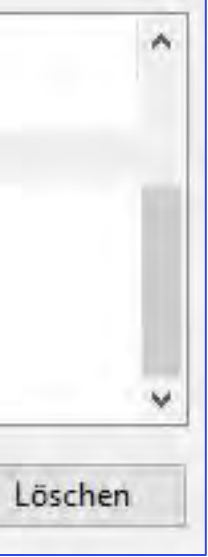

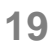

- **UTF-8 file encoding:** Einstellung im Preferences-Dialog, um Sourcecode in UTF-8 zu speichern (Standard ist UTF-16). Einige Sourcecode Control Systeme arbeiten besser mit UTF-8.
- Der Wert von **SqlPassword ist nun verschlüsselt.** Das Passwort kann nicht mehr im Debugger oder anderweitig ausgelesen werden.
- **Windows minidump**: Neue Option, um einen Minidump file im Fall eines 'unerwarteten Programmendes' einer Win32 Anwendung zu erzeugen. Dieser Minidump kann unserem Support wichtige Hinweise zum Abbruch liefern.
- Minidumps können auch mit Command-Line Parameter generiert werden ( --minidump ) **opentext™**

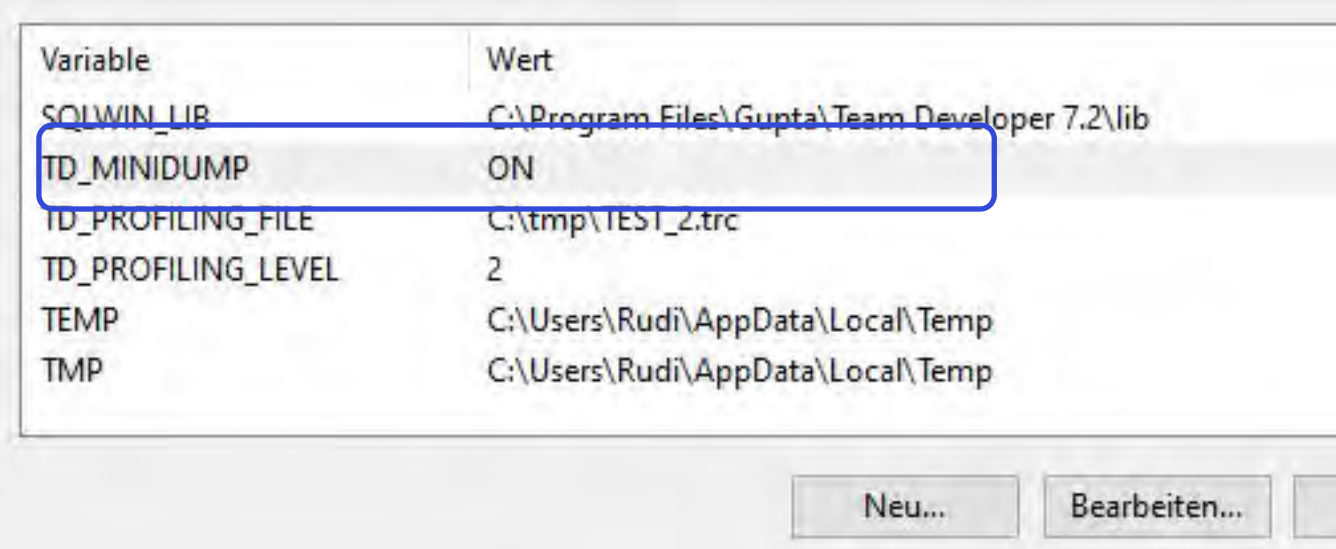

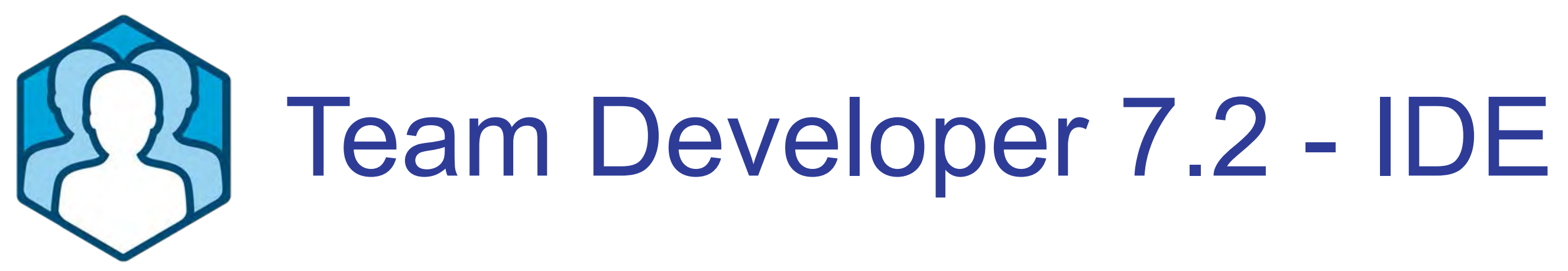

<exe-name>-yyyyMMdd-HHmmss.dmp Filename:

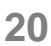

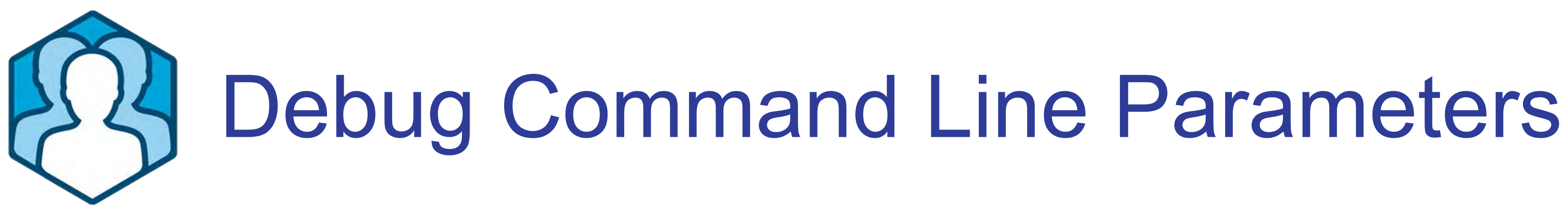

- **Debuggen mit Commandline Parametern**
- Neuer Debugging Tab wurde dem Eigenschaften-Dialog der Anwendung hinzugefügt.
- In diesem Tab können Parameter eingetragen werden, die von der Anwendung zur Laufzeit benötigt werden, aber nicht im Debug Mode zur Verfügung stehen.
- **Es kann ein Laufzeit-Verzeichnis angeben** werden, um z. B. die Laufzeitumgebung der Anwendung zur Verfügung zu stellen (Report Templates, externe Resourcen, App.ini).

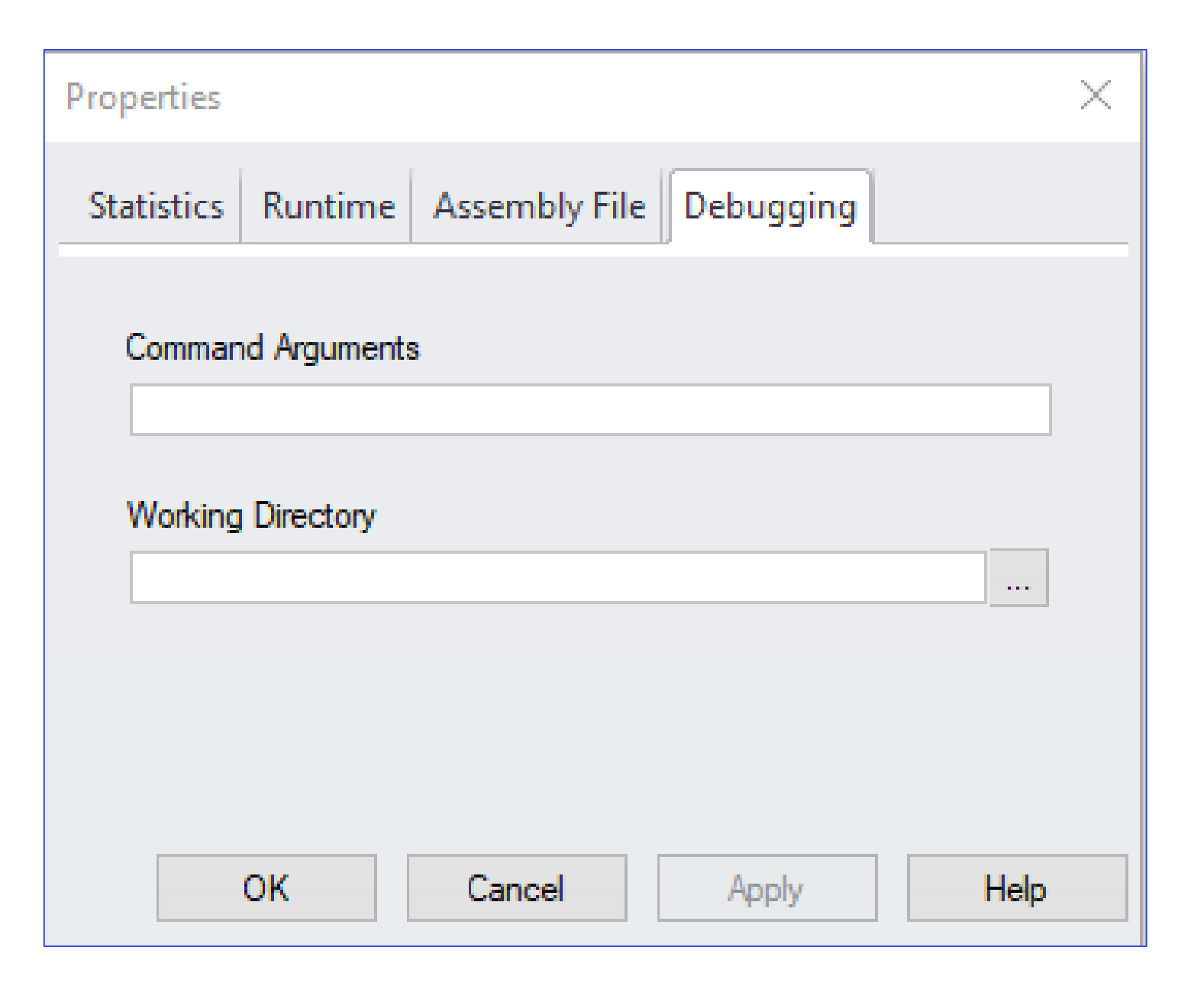

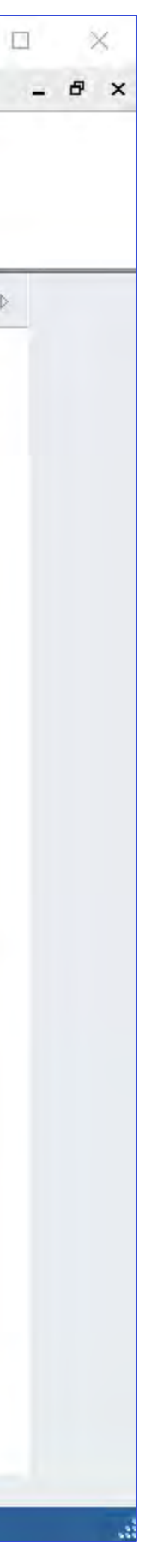

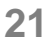

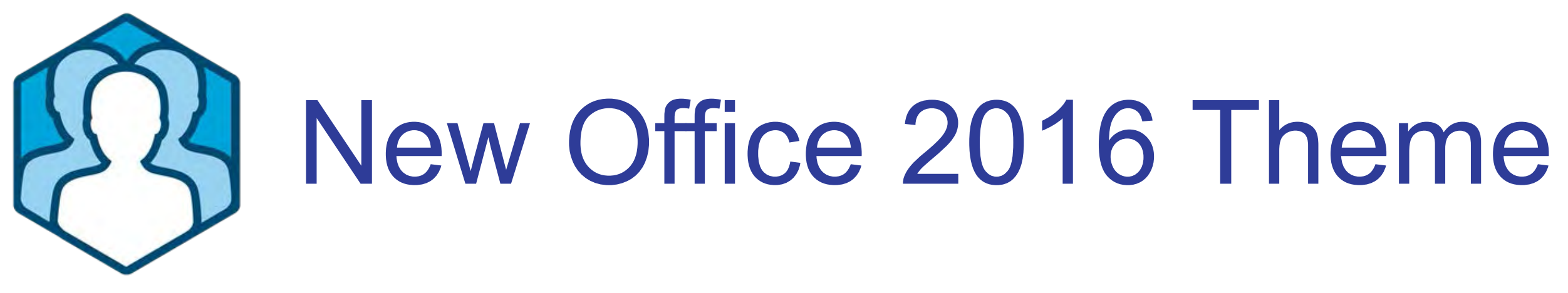

# ● Neues 'Hell-Graues' Office 2016 Theme

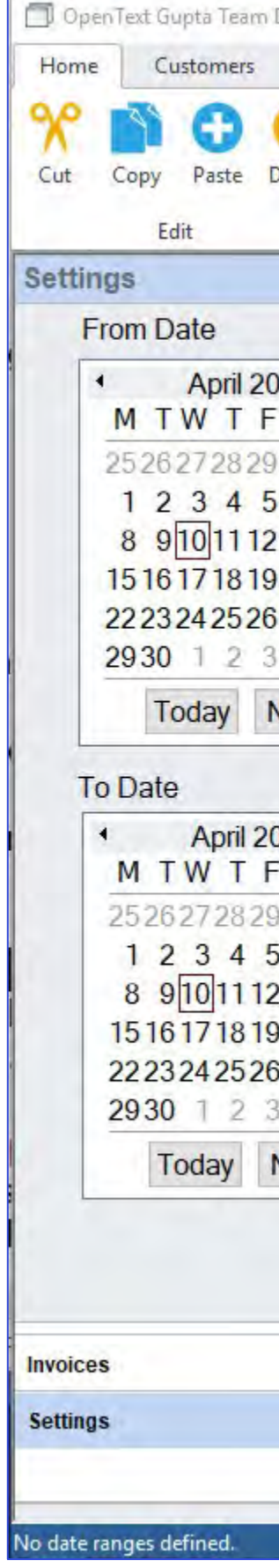

## opentext<sup>™</sup>

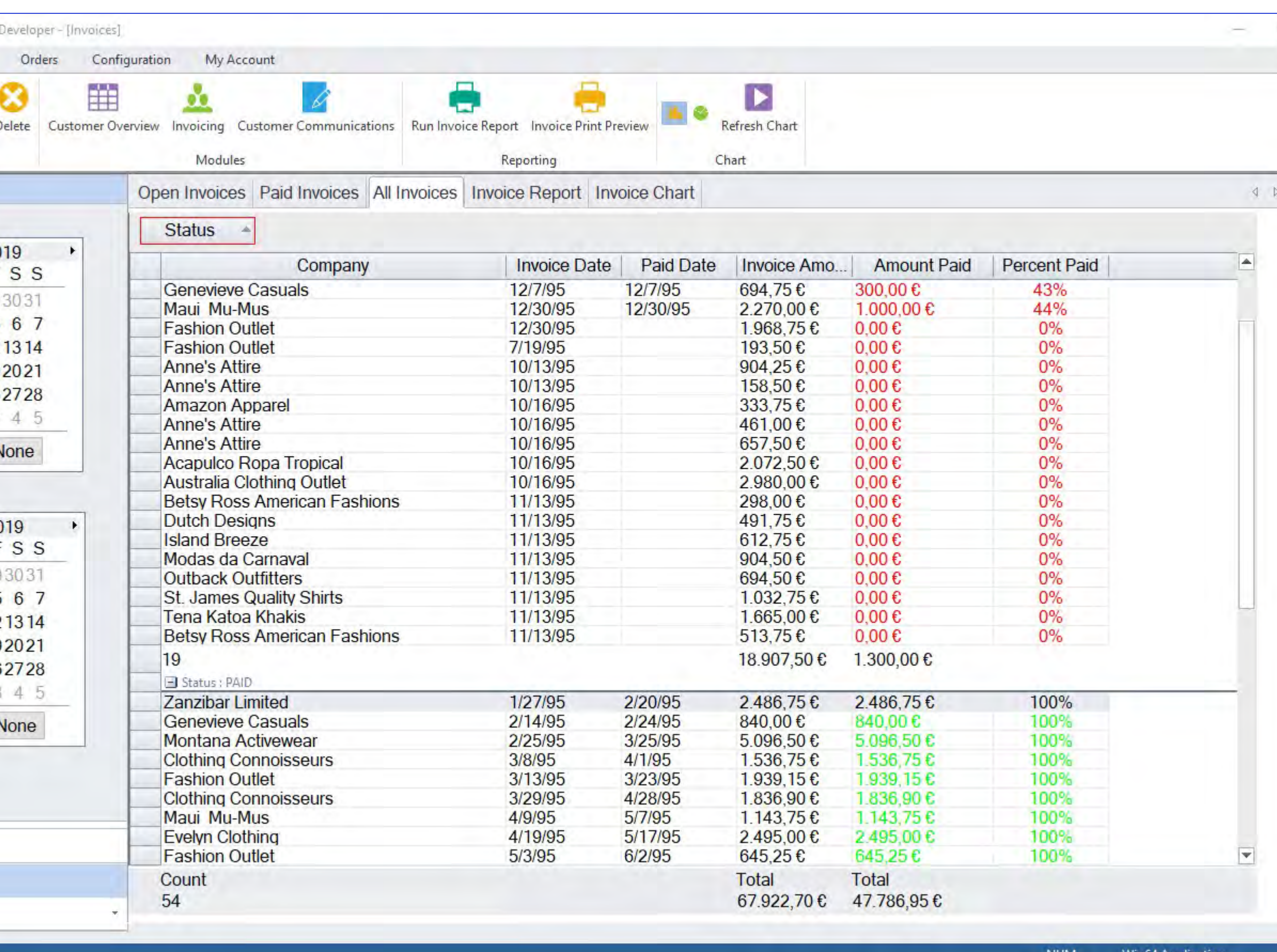

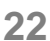

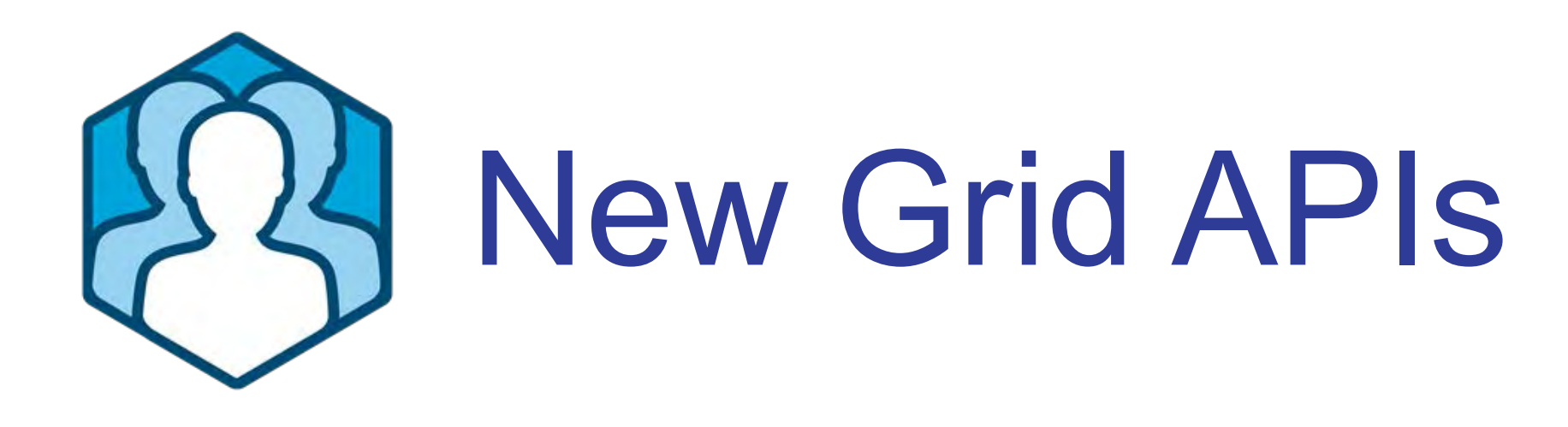

✦**TBL\_Flag\_VirtualScroll**, (nur für Grid). Zusammen mit SalTblPopulate( ), wird das Grid im Hintergrund gefüllt. Es stehen keine Grid-Funktionen wie Gruppieren/Sortieren zur

- **SalTblSetTableFlags( )** unterstützt neue Flags:
	- Verfügung. Diese werden abgeschaltet, sollten diese gesetzt sein.
	- dargestellt.
- 
- **SalGridBackColorSet/Get** & **SalGridTextColorSet/Get**  Setzen von Farben im Grid abhängig von den verschiedenen Grid Staties

✦**TBL\_Flag\_CtxMenuSortAlpha**, wenn 'TRUE', wird die Anzeige der Spaltenauswahl im Context Menü in alphabetischer Reihenfolge angezeigt, nicht in der Reihenfolge wie im Grid

## **opentext™**

● **SalGridIsRowExcludedByFilter( )** – Überprüft, ob eine angegebene Zeile im Grid durch einen Filter, der vom Anwender gesetzt ist, ausgeblendet ist.

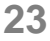

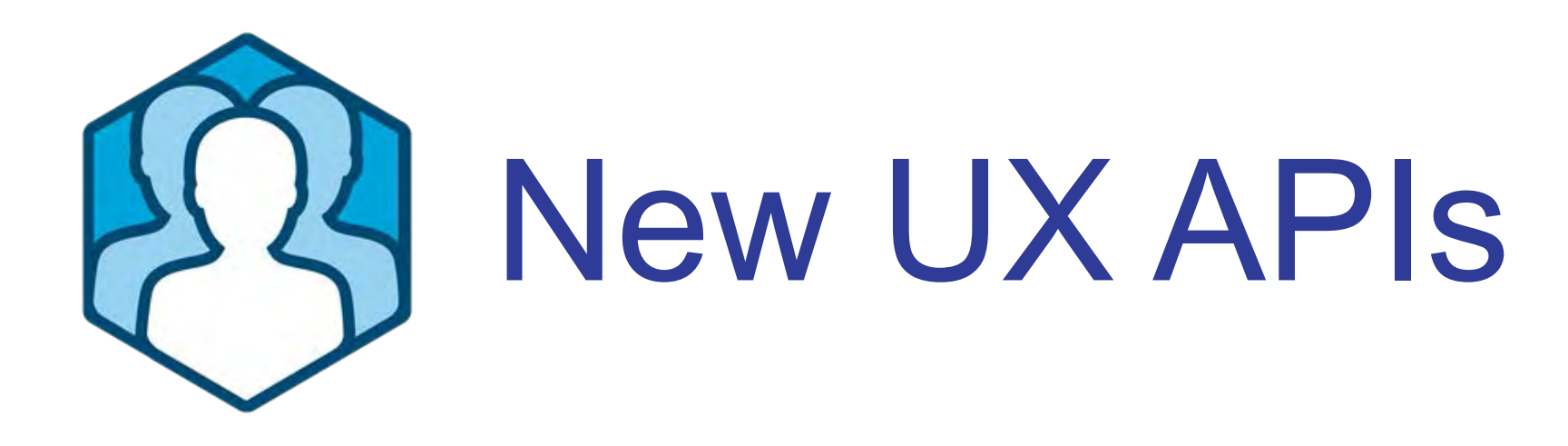

- **New Tab APIs**
- **SalTabIsWindowActivated( )** Ermittelt, ob ein angegebener Tab bereits aktiviert wurde
- **SalTabAttachWindowAsChild( )**  Verbindet ein dynamisch generiertes Child Window mit einem dynamisch generierter Tab Page

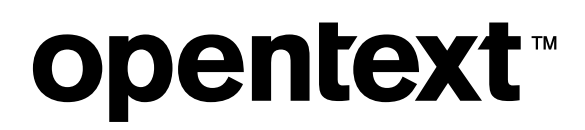

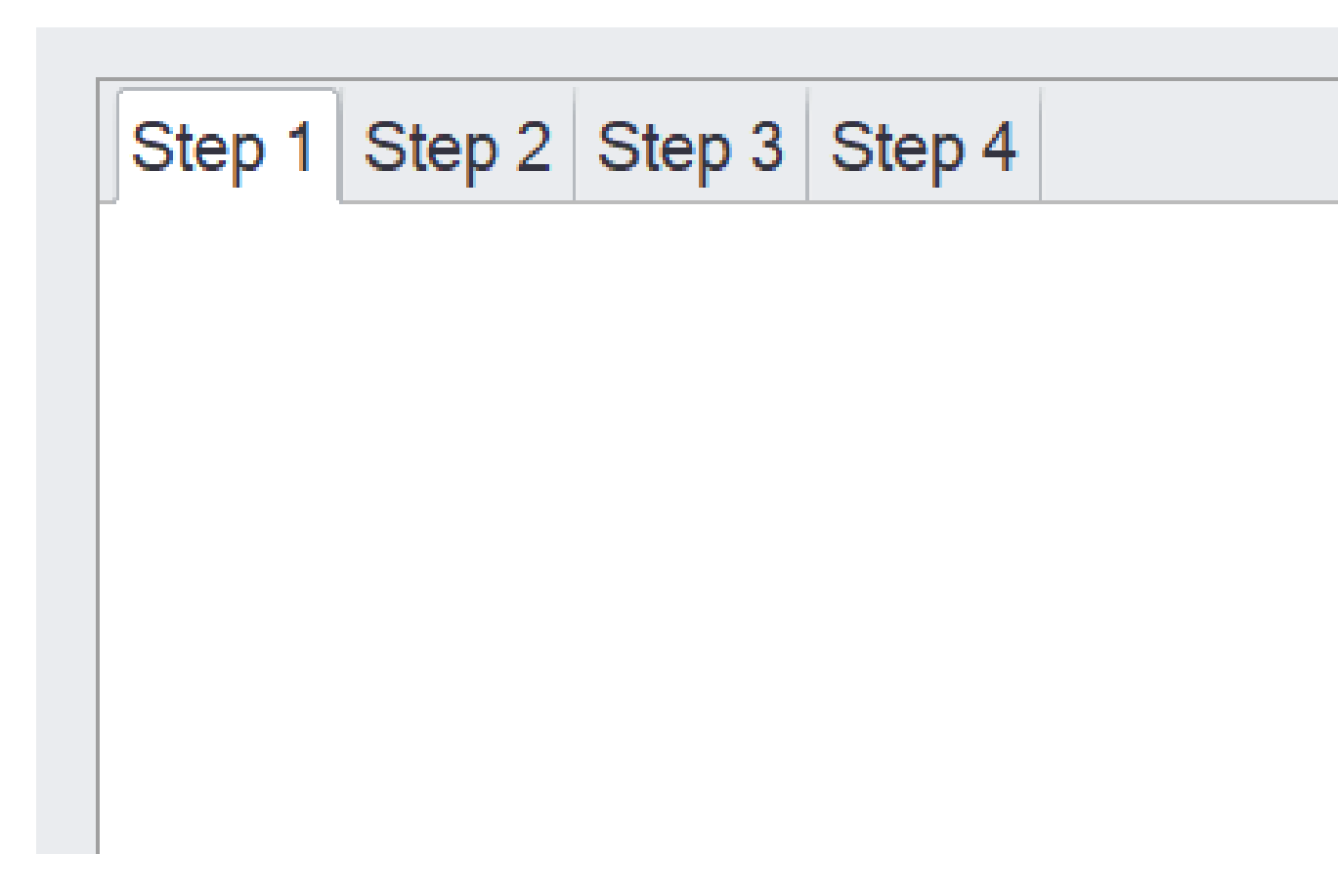

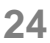

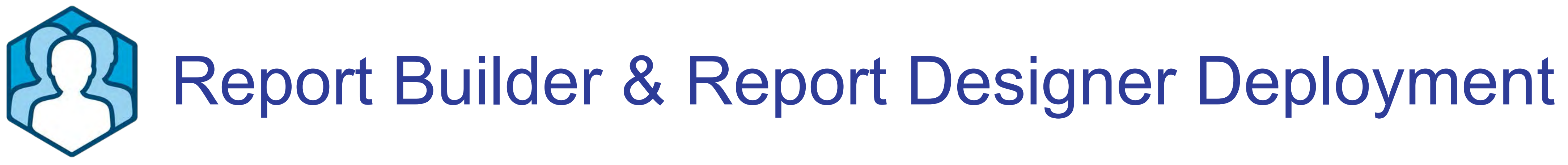

- Der Report Designer kann nur in Verbindung mit .NET Web Anwendungen eingesetzt werden (Web Services, xBAP)
- Der Report wird auf dem IIS-Server generiert!

## **opentext™**

● **Report Builder** beinhaltet nun auch den **Report Designer**. Somit ist er auch Teil des Team Developer.

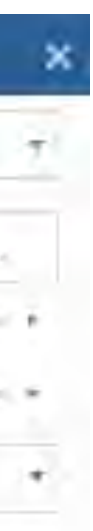

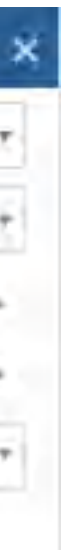

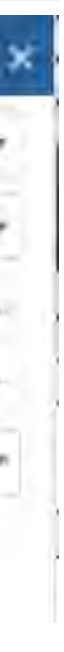

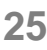

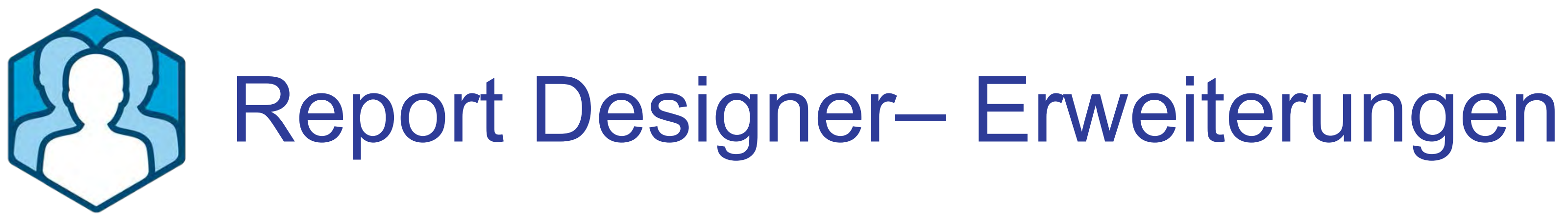

- **Wasserzeichen für PDF reports**
- Text- und Image- Wasserzeichen
- Wasserzeichen können Datei basierend oder Input-Variablen basierend sein

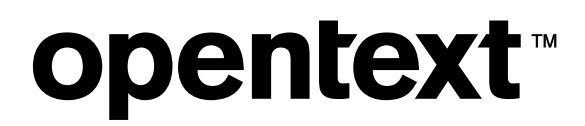

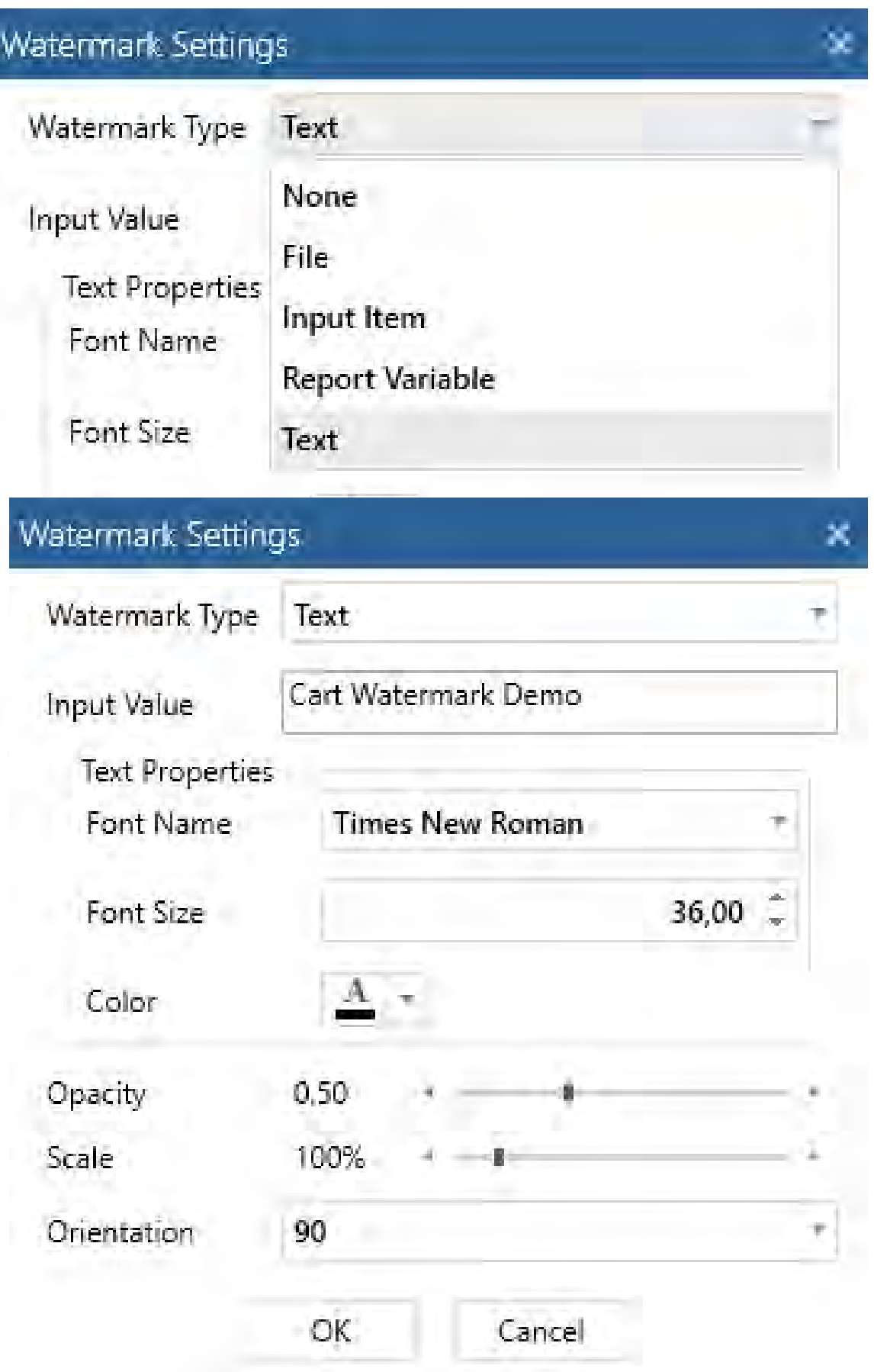

## ermark Setting:

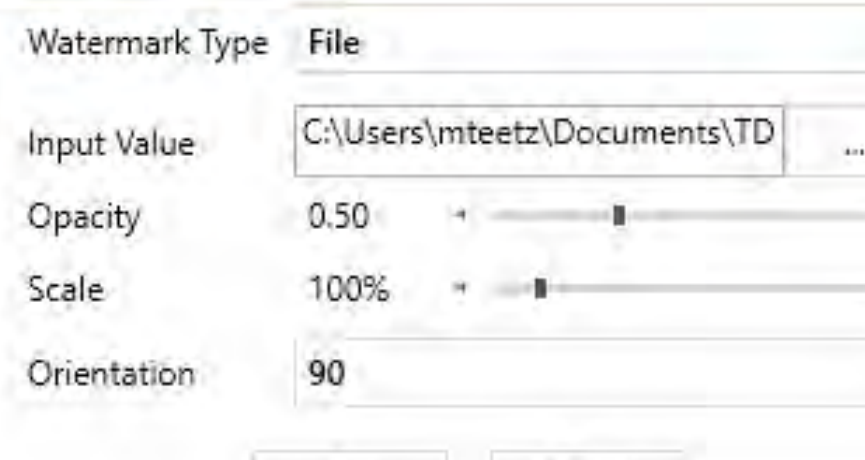

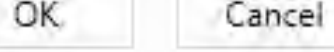

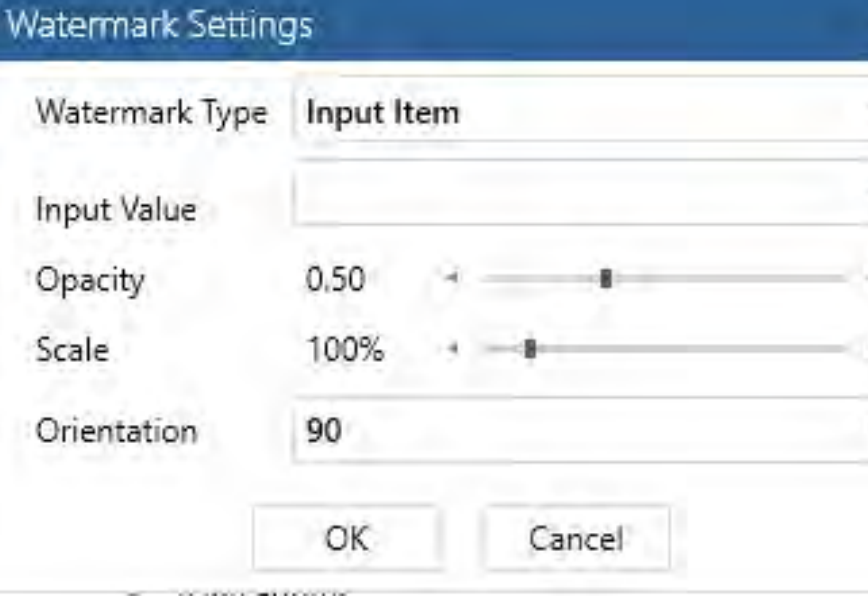

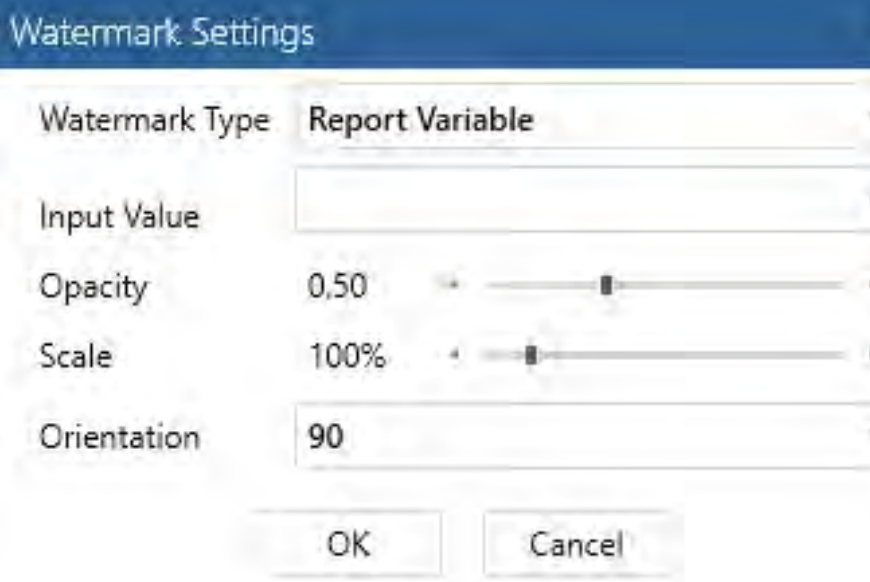

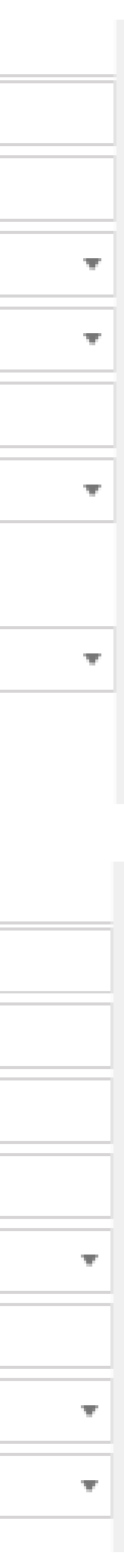

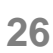

# Report Designer– Reporting Erweiterungen

 $\psi$ 

 $\mathcal{R}^{\prime}$ 

**4** General

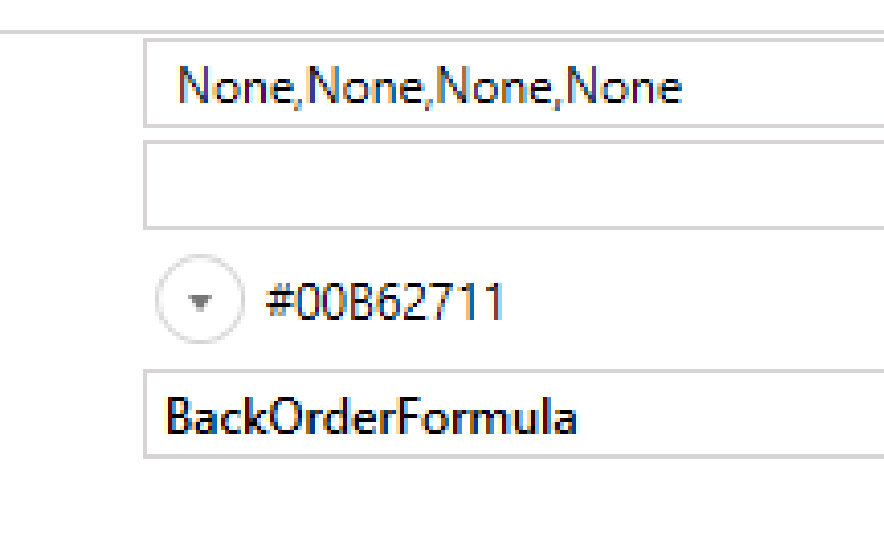

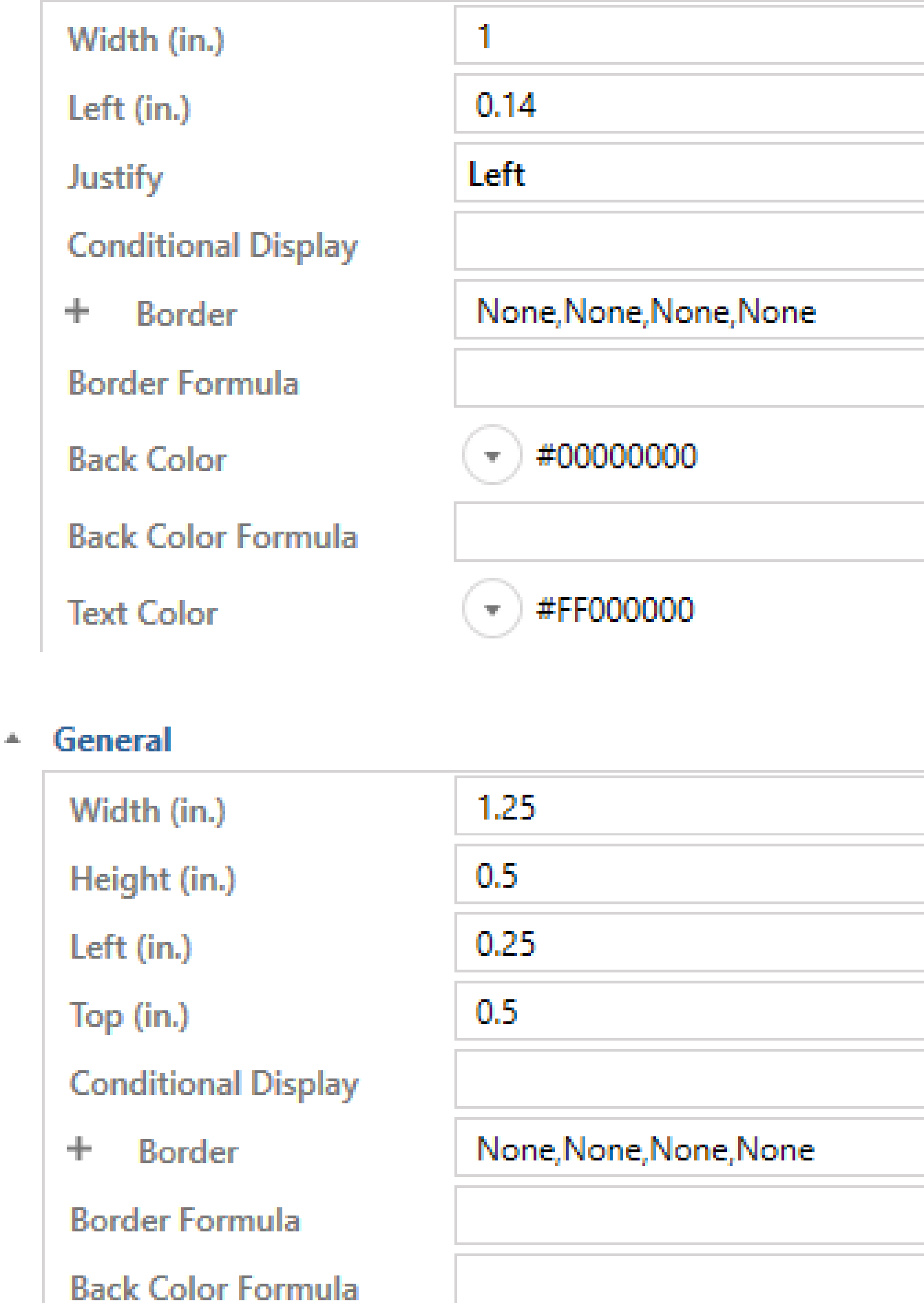

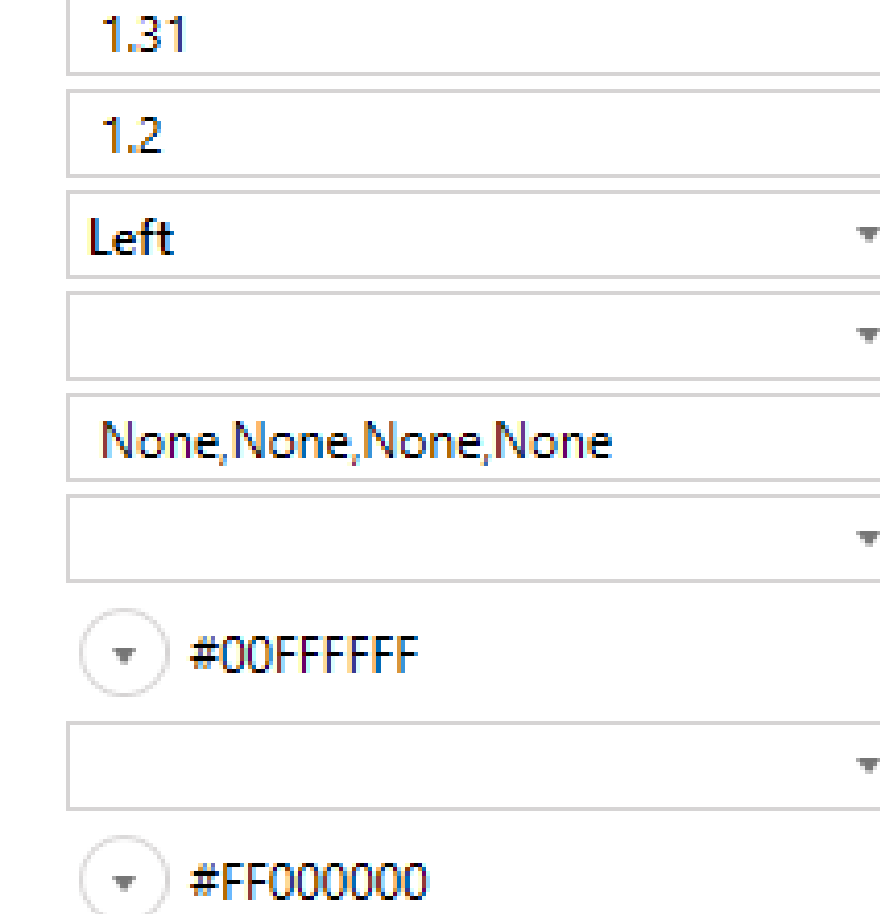

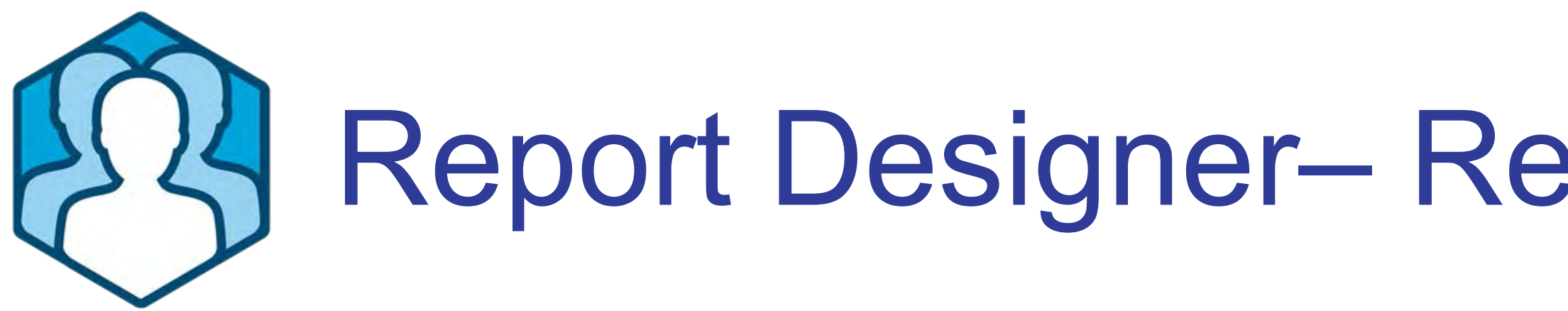

- Conditional formatting
	- ✦Line
	- ✦Field
	- **← Text**
	- ✦Picture
- General  $\Delta \mathbf{h}_\perp$  .
	- **Border**  $+$
	- **Border Formula**
	- **Back Color**
	- **Back Color Formula**

## General  $\Delta \omega$

- Width (in.)
- Left (in.)
- Justify
- **Conditional Display**
- + Border
- **Border Formula**
- **Back Color**
- **Back Color Formula**
- **Text Color**

 $\mathcal{L}_{\mathcal{A}}$ 

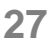

- Skalieren von Bildern
- Text line wrapping

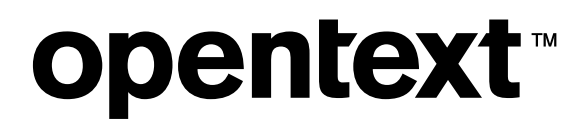

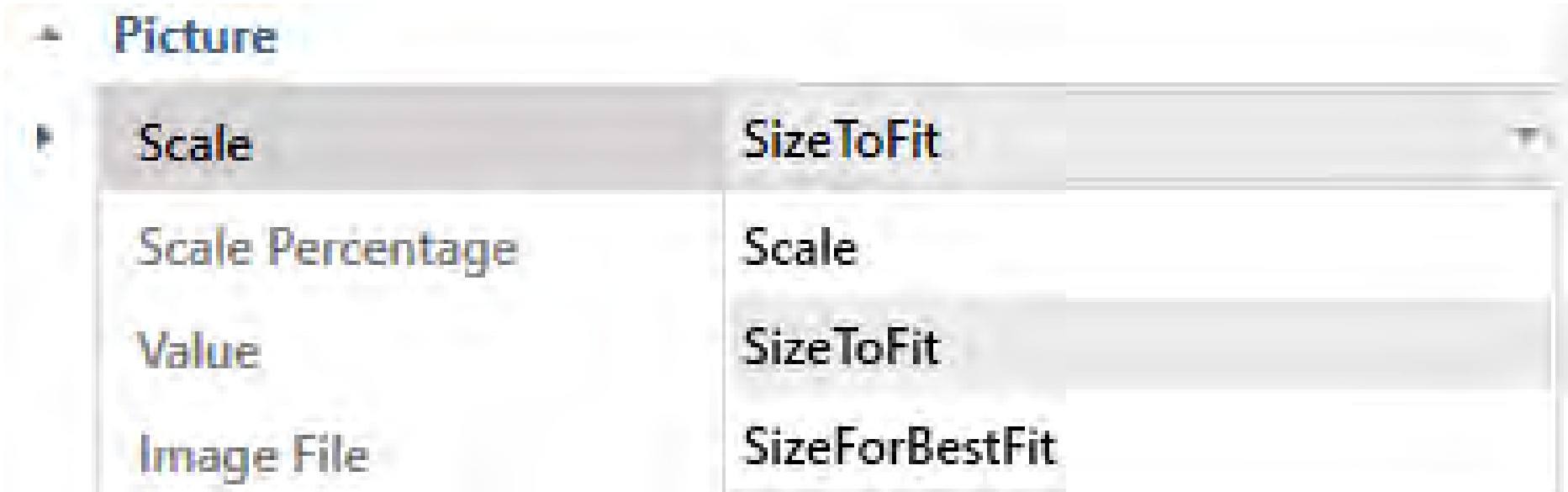

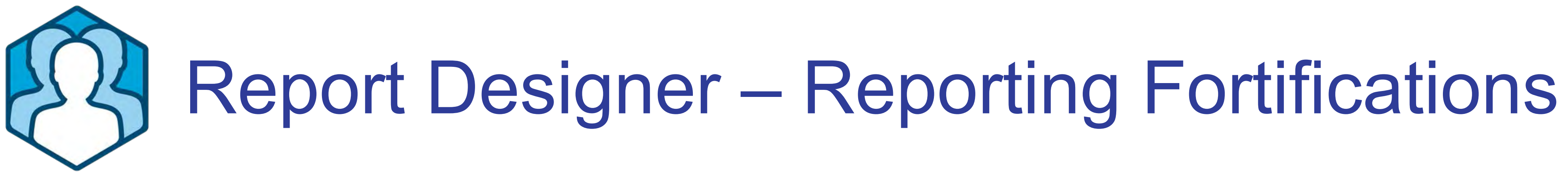

**Field** 画。 Line Wrapping Behavior Dynamic Þ

# **Q&A**

# Team Developer 7.2

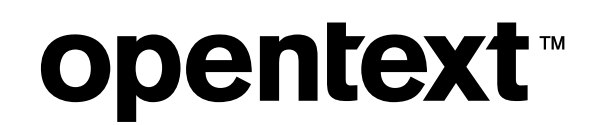

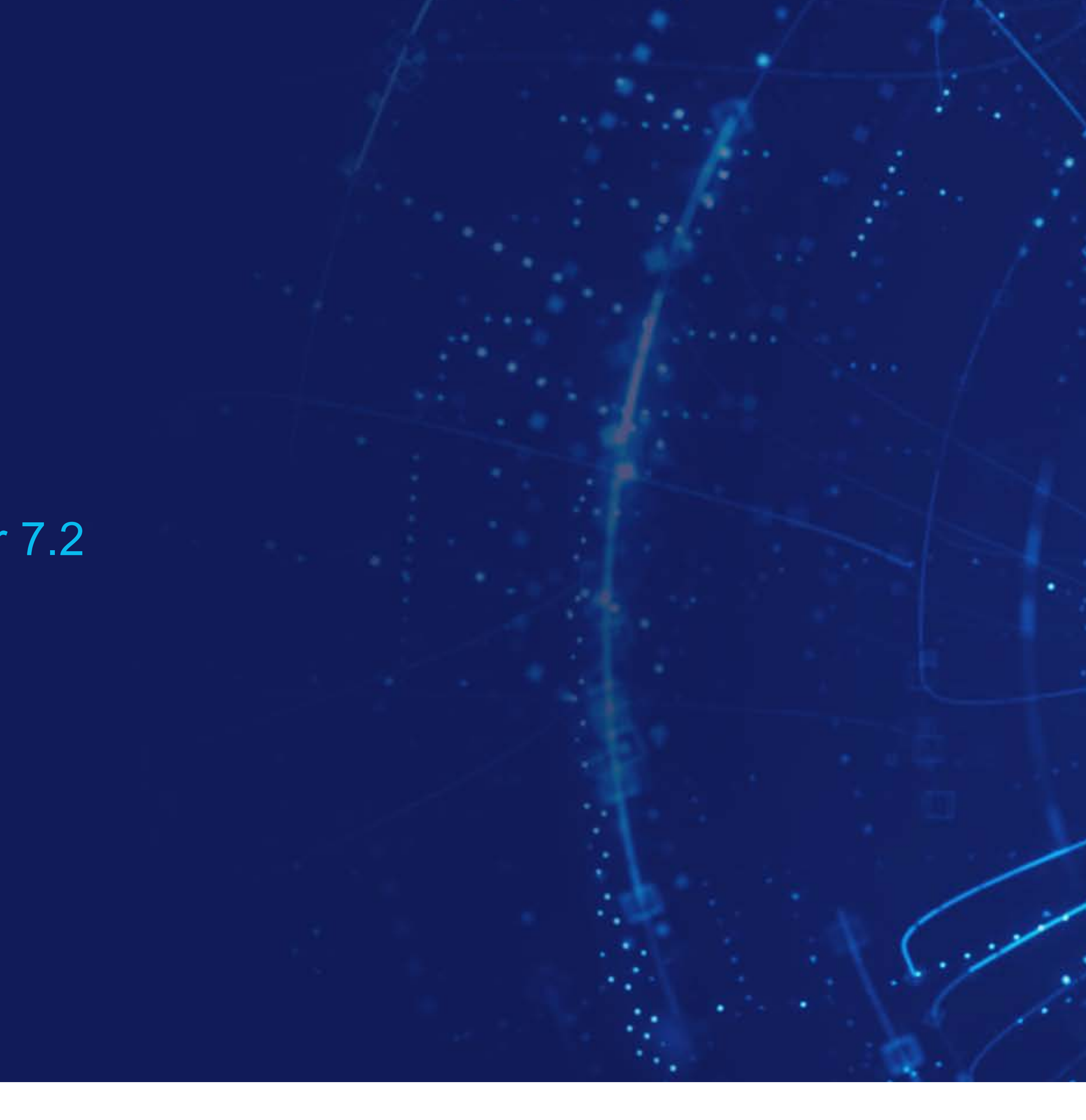

# **opentext.com/gupta**

#TDMobile #softwaredevelopment #android #ios

# **opentext**™ Gupta

# Danke

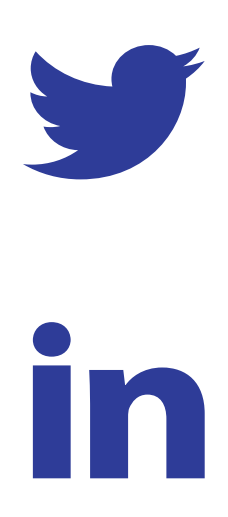